**ООО «ЭНЕРГО-СОЮЗ»**

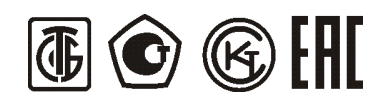

# **ПРЕОБРАЗОВАТЕЛИ ИЗМЕРИТЕЛЬНЫЕ ЦИФРОВЫЕ МНОГОФУНКЦИОНАЛЬНЫЕ ЦП 9010**

# **РУКОВОДСТВО ПО ЭКСПЛУАТАЦИИ**

**УИМЯ.411600.042 РЭ**

Настоящее руководство по эксплуатации предназначено для ознакомления работников эксплуатации с техническими характеристиками, принципом работы, устройством и обслуживанием преобразователей измерительных цифровых многофункциональных ЦП 9010 (в дальнейшем – прибор).

1 ОПИСАНИЕ И РАБОТА

1.1 Назначение

1.1.1 Приборы предназначенные для преобразования параметров однофазных и трехфазных трехпроводных и четырехпроводных электрических цепей переменного тока частотой 50 Гц в цифровой код и передачи его по двум портам RS-485. Модификация ЦП 9010У предназначена для преобразования параметров однофазных и трехфазных трехпроводных и четырехпроводных электрических цепей переменного тока частотой 50 Гц в цифровой код и передачи его по двум портам RS-485, для линейного преобразования параметров электрических цепей в унифицированные выходные сигналы постоянного тока, коммутации внешних электрических цепей, приема дискретной информации отображения любых измеренных параметров на трех встроенных отсчетных устройствах. Отображение осуществляется с учетом коэффициентов трансформации первичных цепей. Модификация ЦП 9010М предназначена для преобразования параметров однофазных и трехфазных трехпроводных и четырехпроводных электрических цепей переменного тока частотой 50 Гц в цифровой код и передачи его по двум портам RS-485.

Обмен информацией ЦП 9010У, ЦП 9010М по двум портам RS-485 осуществляется в соответствии с одним из протоколов обмена: протокол MODBUS режим RTU, протокол «Энерго-Союз», протокол в соответствии с ГОСТ Р МЭК 60870-5-101. Выбор протокола обмена осуществляет потребитель на месте подключения.

По отдельному заказу потребителя пределы допускаемой основной погрешности ЦП, выраженной в виде приведенной погрешности, в процентах от нормирующего значения, при измерении действующих значений фазных токов и напряжений, междуфазных напряжений по выходам RS-485, порт USB могут быть равны ±0,5%, в этом случае при заказе необходимо указать «IU класс 0,5».

Описание протоколов обмена данными приведено в [приложении](#page-11-0) А.

Модификация ЦП 9010У может содержать:

3, 6, или 9 встроенных реле; 3, 6 или 9 дискретных входов; 3 или 6 аналоговых выходов.

Максимальное суммарное количество встроенных реле, дискретных входов и аналоговых выходов 9. Их наличие и количество определяется потребителем при заказе.

Наличие встроенных реле позволяет осуществить коммутацию внешних цепей при принижении или превышении входным сигналом установленного порога срабатывания.

Наличие дискретных входов позволяет передавать информацию о состоянии внешних цепей (замкнуто – разомкнуто).

ЦП 9010У по отдельному заказу потребителя может содержать часы реального времени (RTС), и (или) порт USB, используемый при настройке.

В ЦП 9010М порт USB присутствует всегда. По отдельному заказу потребителя может содержать часы реального времени (RTС).

1.1.2 Приборы могут применяться в объектах электроэнергетики для измерения указанных в таблице 1 параметров электрических однофазных и трехфазных трехпроводных и четырехпроводных цепей переменного тока.

1.1.3 Приборы предназначены для навесного монтажа на щитах и панелях.

1.1.4 Приборы устойчивы к воздействию радиопомех и относятся к оборудованию, эксплуатируемому в стационарных условиях производственных помещений, вне жилых домов.

1.1.5 Приборы не предназначены для установки и эксплуатации во взрывоопасных и пожароопасных зонах по ТКП 339-2011.

<span id="page-1-0"></span>1.1.6 Приборы предназначены для включения непосредственно или через измерительные

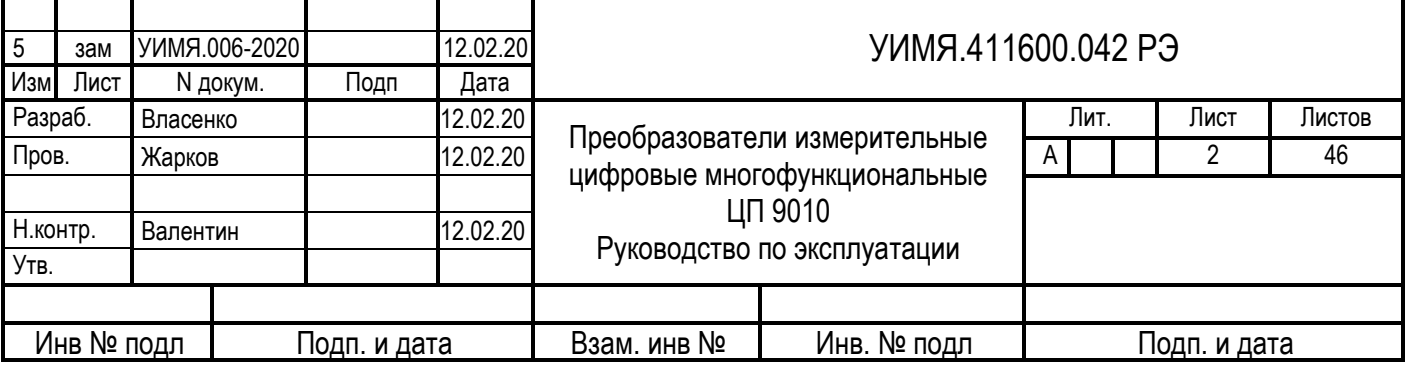

трансформаторы тока и напряжения.

1.1.7 По степени защиты от поражения электрическим током ЦП должны соответствовать классу защиты II по ГОСТ 12.2.007.0, категории перенапряжения II, степень загрязнения 1 по ГОСТ IEC 61010-1-2014, категории измерений III по ГОСТ IEC 61010-2-030-2013.

1.1.8 Приборы предназначены для эксплуатации при температуре окружающего воздуха от минус 40 ºС до плюс 55 ºС и относительной влажности до 90 % при 30 ºС.

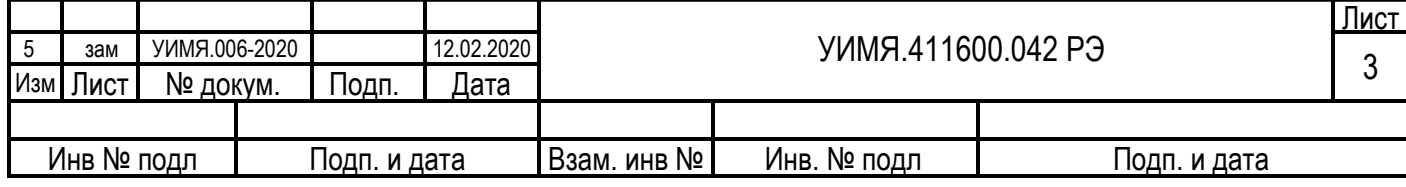

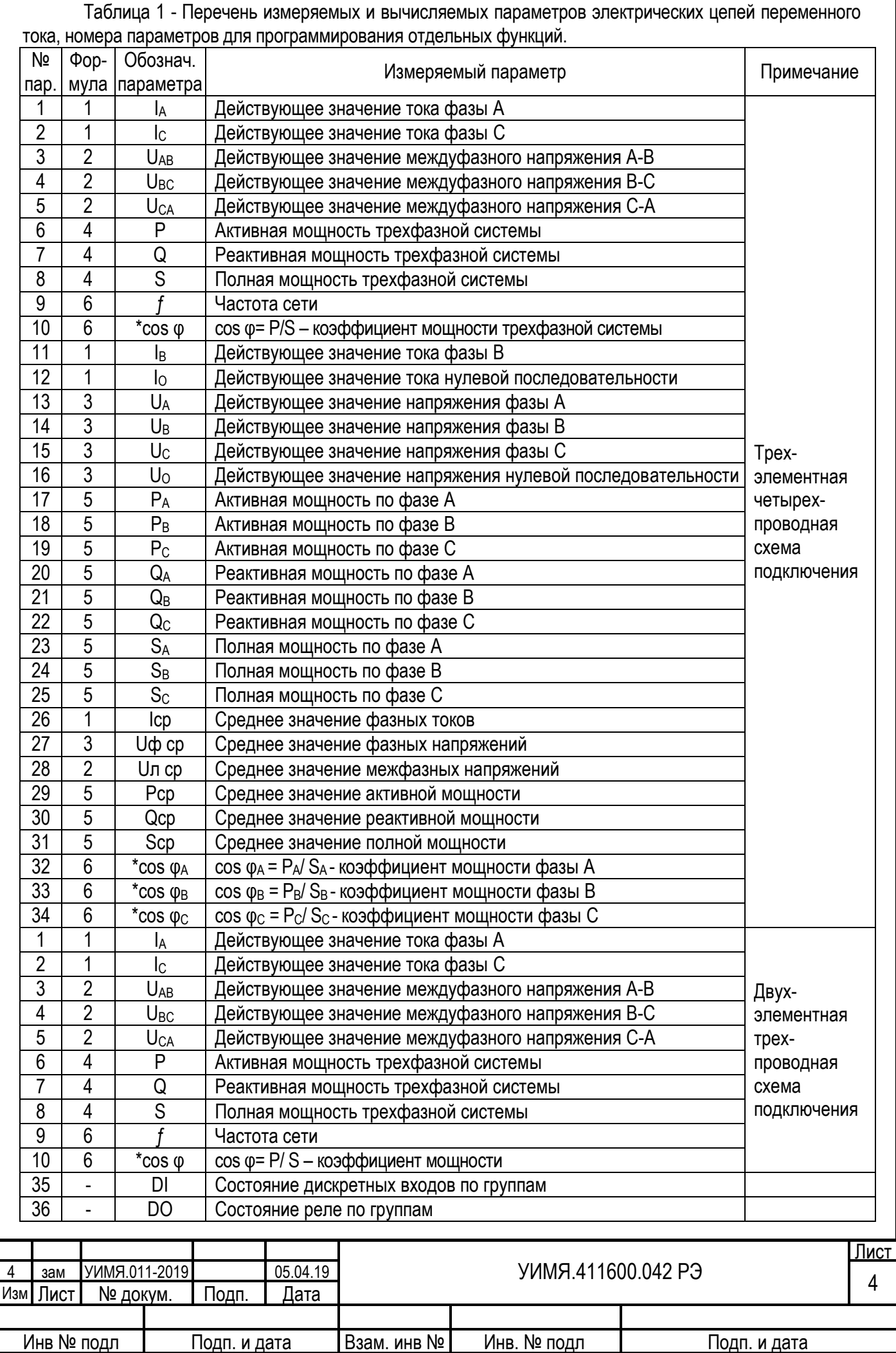

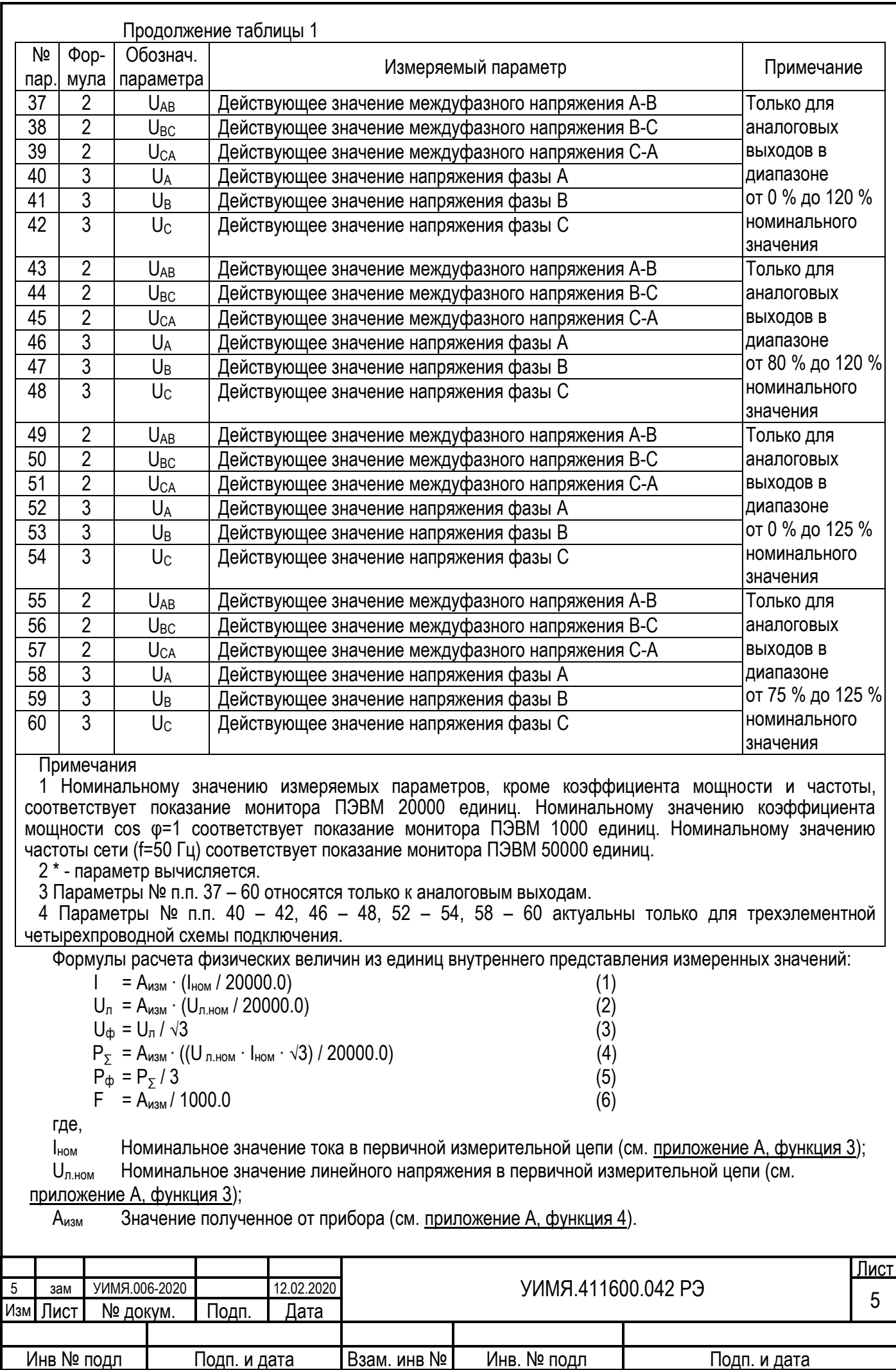

1.2 Характеристики

1.2.1 Параметры преобразуемого входного сигнала приведены в [таблице](#page-21-0) 2. Параметры сигнала на аналоговых выходах ЦП 9010У приведены в [таблице 3](#page-5-0). Количество аналоговых выходов определяется потребителем при заказе и может быть 0, 3 или 6.

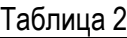

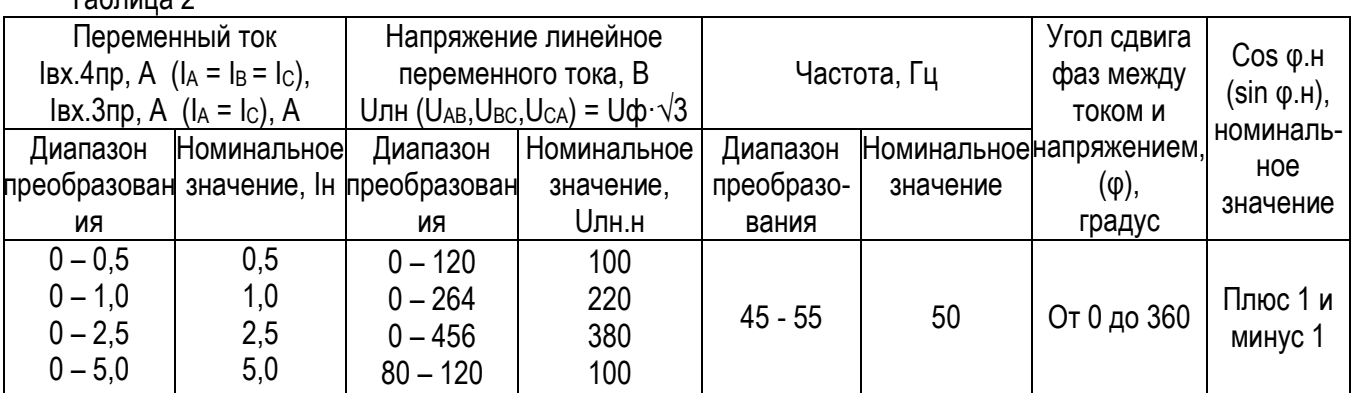

Примечания

1 Iвх.4пр – ток в трехфазных четырехпроводных цепях переменного тока.

2 Iвх.3пр – ток в трехфазных трехпроводных цепях переменного тока.

3 Uф – напряжение фазное переменного тока.

4 Номинальное значение действующего значения тока нулевой последовательности I<sub>0</sub>=Iн.

5 Номинальное значение действующего значения напряжения нулевой последовательности U0=Uфн

## Таблица 3

<span id="page-5-0"></span>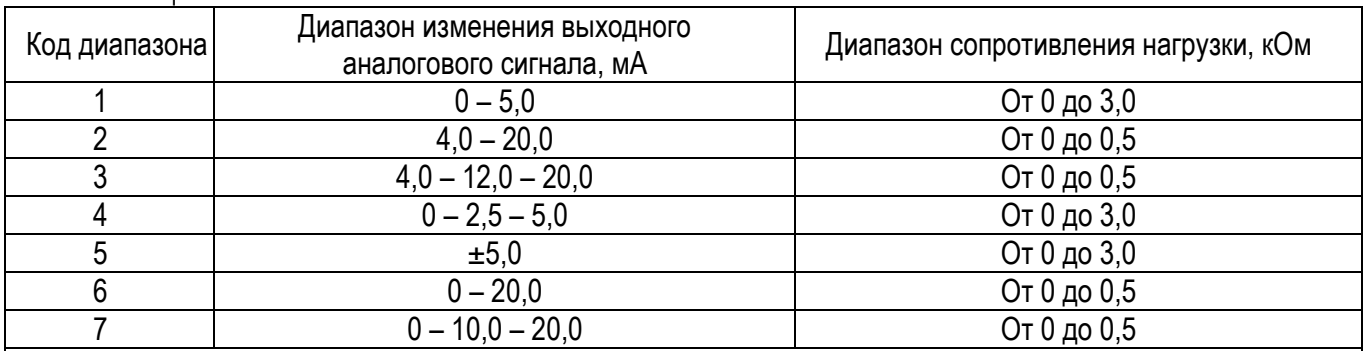

Примечание – Аналоговые сигналы с диапазонами 0- 5,0; 4,0- 20,0; 0- 20,0 мА используются при преобразовании токов, напряжений, частоты, полной мощности, а также при преобразовании активной и реактивной мощности и коэффициента мощности в двух квадрантах; сигналы с диапазонами 0-2,5-5,0; ±5,0; 4,0-12,0-20,0; 0-10,0-20,0 используются при преобразовании активной и реактивной мощности и коэффициента мощности в четырех квадрантах.

1.2.2 Пределы допускаемой основной погрешности, выраженной в виде приведенной погрешности, в процентах от нормирующего значения, равны

±0,5 при измерении мощности, действующего значения напряжения нулевой последовательности и действующего значения тока нулевой последовательности по всем выходам;

 $\pm 0.2$  или  $\pm 0.5$  при измерении действующих значений фазных токов и напряжений, междуфазных напряжений по выходам RS-485, порту USB;

±0,5 при измерении действующих значений фазных токов и напряжений, междуфазных напряжений по аналоговым выходам и отсчетным устройствам;

±0,05 по всем выходам при измерении частоты в диапазоне изменения фазного напряжения преобразуемого входного сигнала от 0,1Uф.н до 1,2Uф.н.

Нормирующее значение в дальнейшем – Анорм.

Анорм для RS-485, порта USB равно 20000 единиц при измерении тока, напряжения, мощности, и 50000 единиц при измерении частоты;

Анорм для ОУ равно номинальному значению измеряемого параметра в первичной цепи при

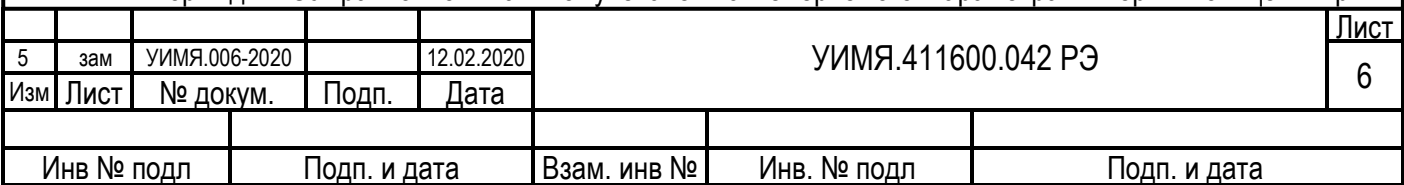

подключении прибора через измерительные трансформаторы или номинальному значению измеряемого параметра на входе прибора при непосредственном включении.

Анорм для аналогового выхода равно верхнему пределу диапазона изменения выходного аналогового сигнала. При измерении частоты Анорм=50 Гц.

1.2.3 При измерении активной и реактивной мощностей приборы соответствуют требованию 1.2.2 при изменении коэффициента мощности от номинального значения до нуля.

1.2.4 Приборы тепло-, холодоустойчивы при воздействии температуры окружающего воздуха от минус 40 ºС до плюс 55 ºС.

Пределы допускаемой дополнительной погрешности, вызванной изменением температуры окружающего воздуха от нормальной до любой температуры в пределах рабочих условий применения на каждые 10 ºС, не превышают 0,5 пределов основной погрешности.

1.2.5 Приборы влагоустойчивы при воздействии относительной влажности 90 % при 30 ºС.

Пределы допускаемой дополнительной погрешности, вызванной одновременным воздействием повышенных влажности (90±3) % и температуры 30 ºС, не превышают 1,8 пределов основной приведенной погрешности.

1.2.6 Пределы допускаемой дополнительной погрешности, вызванной влиянием внешнего однородного переменного магнитного поля с магнитной индукцией 0,5 мТл при самом неблагоприятном направлении и фазе магнитного поля, не превышают пределов основной приведенной погрешности.

1.2.7 Питание приборов определяется потребителем при заказе и может осуществляться по одному из следующих вариантов:

-а) от внешнего источника напряжения переменного тока от 198 до 242 В частотой 50 Гц\*;

-б) от внешнего источника напряжения переменного тока от 85 до 264 В (номинальное значение 220 В) частотой 50 Гц или напряжения постоянного тока от 120 до 300 В с номинальным значением 220 В (далее - универсальное питание)\*;

-в) от внешнего источника напряжения постоянного тока от 18 до 36 В (номинальное значение 24 В);

-г) от измерительной цепи напряжением от 80 до 120 В (номинальное значение 100 В).

\* - при поставках в Российскую Федерацию номинальное значение 230 В.

При изменении напряжения питания от номинального значения до минимального и максимального значений приборы соответствуют требованиям 1.2.2.

1.2.8 Встроенные часы реального времени имеют точность хода ± 0,3 с/сут без внешней синхронизации.

1.2.9 Время установления рабочего режима не более 30 мин.

По истечении времени установления рабочего режима приборы соответствуют требованию 1.2.2 независимо от продолжительности включения.

1.2.10 Приборы выдерживают кратковременные перегрузки входным током и напряжением в соответствии с [таблицей](#page-6-0) 4.

<span id="page-6-0"></span>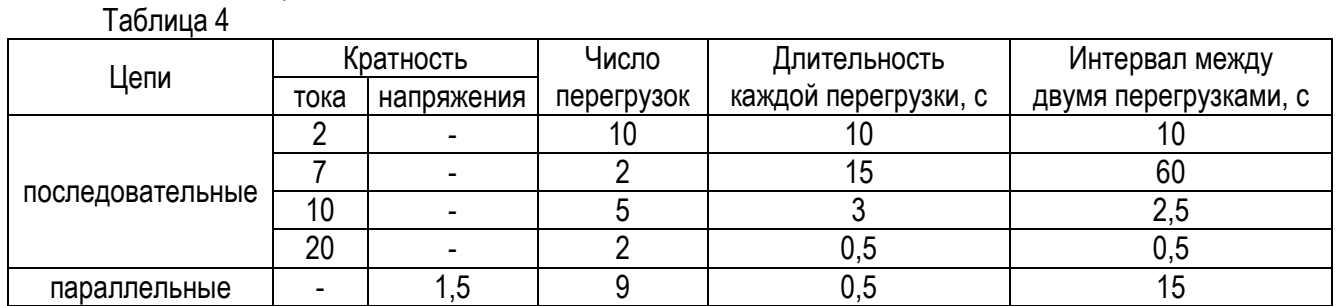

Приборы в течение 2 ч выдерживают перегрузку входными током и напряжением, равным 120 % номинального значения.

Значения измеряемых величин при перегрузках не превышают │32000│единиц кроме параметров «частота» и «коэффициенты мощности».

Напряжение на аналоговых выходах при перегрузках не превышает 30 В.

При наличии перегрузки на отсчетных устройствах индицируются признак перегрузки (символ «П») и ее знак.

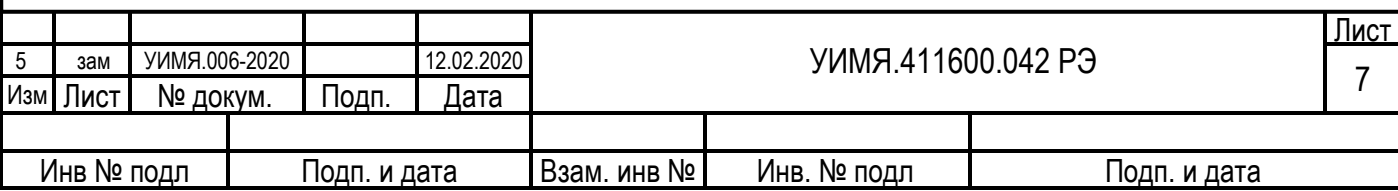

1.2.11 Приборы, имеющие встроенные реле, обеспечивают программируемую установку порога срабатывания каждого реле в диапазоне от минус 10 % до плюс 10 % номинального значения измеряемой частоты, от минус 100 % до плюс 100 % номинального значения коэффициента мощности, от минус 152 % до плюс 152 % номинального значения тока, напряжения, мощности.

1.2.12 Дискретный вход соответствует состоянию "замкнуто" при сопротивлении внешних цепей не более 50 Ом. При сопротивлении внешних цепей выше 20 кОм дискретный вход соответствует состоянию "разомкнуто".

1.2.13 Приборы являются тепло-, холодо- и влагопрочными при воздействии в условиях транспортирования температуры окружающего воздуха от минус 50 ºС до плюс 70 ºС и относительной влажности воздуха 95 % при 25 ºС.

1.2.14 Мощность, потребляемая приборами от цепи входного сигнала при номинальных значениях преобразуемых входных сигналов, не превышает:

– для каждой последовательной цепи – 0,2 В·А;

– для параллельных цепей с питанием от измерительной цепи;

– от фазы В 0,2 В·А;

– от фаз А и С 9,0 В·А ЦП 9010У;

– для каждой параллельной цепи приборов с питанием от внешнего источника – 0,2 В·А.

Мощность, потребляемая от внешнего источника, не должна превышать 6,0 В·А для ЦП 9010, ЦП 9010М и 9,0 В·А для ЦП 9010У.

1.2.15 Габаритные размеры ЦП 9010 должны быть не более 125х110х132 мм.

Габаритные размеры ЦП 9010М должны быть не более 110х 83x130 мм.

Габаритные размеры ЦП 9010У должны быть не более 120х120х148 мм.

1.2.16 Масса приборов не более 1,2 кг.

1.2.17 Электрическое сопротивление изоляции цепей, указанных в таблице 5, не менее:

- 20 МОм - в нормальных условиях применения;

- 5 МОм - при верхнем значении температуры окружающего воздуха в рабочих условиях применения и относительной влажности воздуха не более 80 %;

- 2 МОм - при температуре окружающего воздуха  $(20\pm 5)$  °С и при верхнем значении относительной влажности воздуха, соответствующей рабочим условиям применения.

1.2.18 Изоляция электрических цепей прибора выдерживает действие испытательного напряжения практически синусоидальной формы частотой 50 Гц, величина которого указана в [таблице](#page-7-0) 5.

Таблица 5

<span id="page-7-0"></span>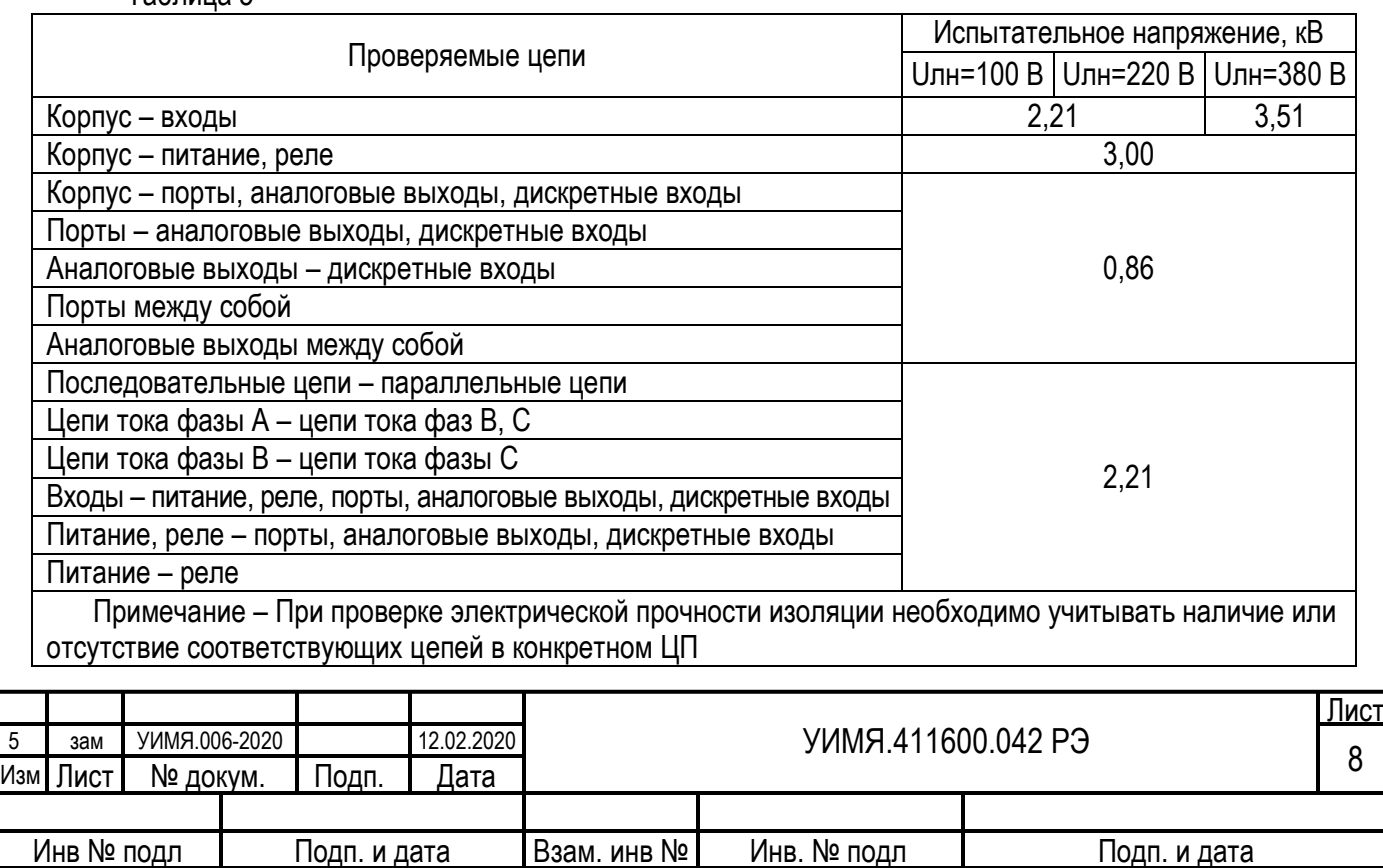

1.2.19 Приборы являются восстанавливаемыми, ремонтируемыми изделиями.

1.2.20 Средняя наработка на отказ с учетом технического обслуживания 32000 ч.

1.2.21 Среднее время восстановления работоспособного состояния 4 ч.

1.2.22 Средний срок службы не менее 10 лет.

1.3 Устройство приборов

1.3.1 ЦП 9010, ЦП 9010М состоит из следующих основных узлов: основания, крышки корпуса, клеммной колодки с зажимами для подключения внешних цепей, печатных плат с расположенными на ней элементами электрической схемы, питающего трансформатора (для приборов с питанием от сети) и входных трансформаторов тока.

ЦП 9010У состоит из следующих основных блоков, выполненных на печатных платах: блока измерителя, блока питания, блока аналоговых выходов, блока реле, блока дискретных входов, блока индикации. Перечисленные выше блоки конструктивно размещены в пластмассовом корпусе с лицевой панелью. На лицевую панель выведены три светодиодных семисегментных четырехразрядных ОУ с высотой цифр 20 мм, матричные светодиоды, информирующие о типе отображаемых параметров и три кнопки управления. Цвет свечения ОУ указывается потребителем при заказе и может быть красным, зеленым или желтым.

Перечень отображаемых параметров потребитель может изменить самостоятельно.

По заказу потребителя ЦП 9010У содержит 3 или 6 аналоговых выходов.

Выходной сигнал на каждом из аналоговых выходов пропорционален измеренному значению одного из параметров, приведенных в таблице 1. Верхнее значение выходного аналогового сигнала указывается потребителем при заказе. Соответствие аналоговых выходов измеряемым параметров может изменяться потребителем самостоятельно, в соответствии с таблицей 1.

По заказу потребителя ЦП 9010У содержит 3, 6 или 9 реле.

Потребитель имеет возможность программно установить для каждого реле измеряемый параметр из приведенных в [таблице А.](#page-21-1)1, тип срабатывания (превышение или принижение) и порог срабатывания реле. Описание параметров реле содержится в [приложении А](#page-17-0).

По заказу потребителя ЦП 9010У содержит 3, 6 или 9 дискретных входов.

Дискретные входы имеют встроенный источник напряжения с одним общим выводом для каждой группы из трех дискретных входов.

Дискретные входы предназначены для определения состояния внешних коммутирующих устройств типа «замкнуто - разомкнуто».

Максимальное сопротивление внешней замкнутой цепи для каждого дискретного входа 50 Ом.

1.3.2 Работа прибора основана на преобразовании мгновенных значений входных сигналов в цифровой код и дальнейшей его обработки. Преобразованные значения параметров можно получить через порты RS-485(1) и (или) RS-485(2) по протоколам, описанным в [приложении А,](#page-11-0) а для ЦП 9010У и по показаниям приборов на аналоговых выходах. Измеренные значения параметров отображаются на ОУ.

1.3.3 Управление показывающим устройством приведено в [приложении Б](#page-34-0).

1.3.4 Схемы электрические подключения приведены в [приложении В](#page-38-0).

1.3.4 Пример условного обозначения прибора при заказе приведен в [приложении Д](#page-44-0).

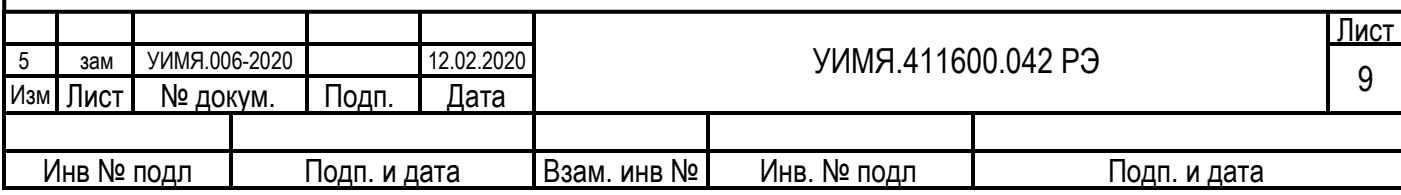

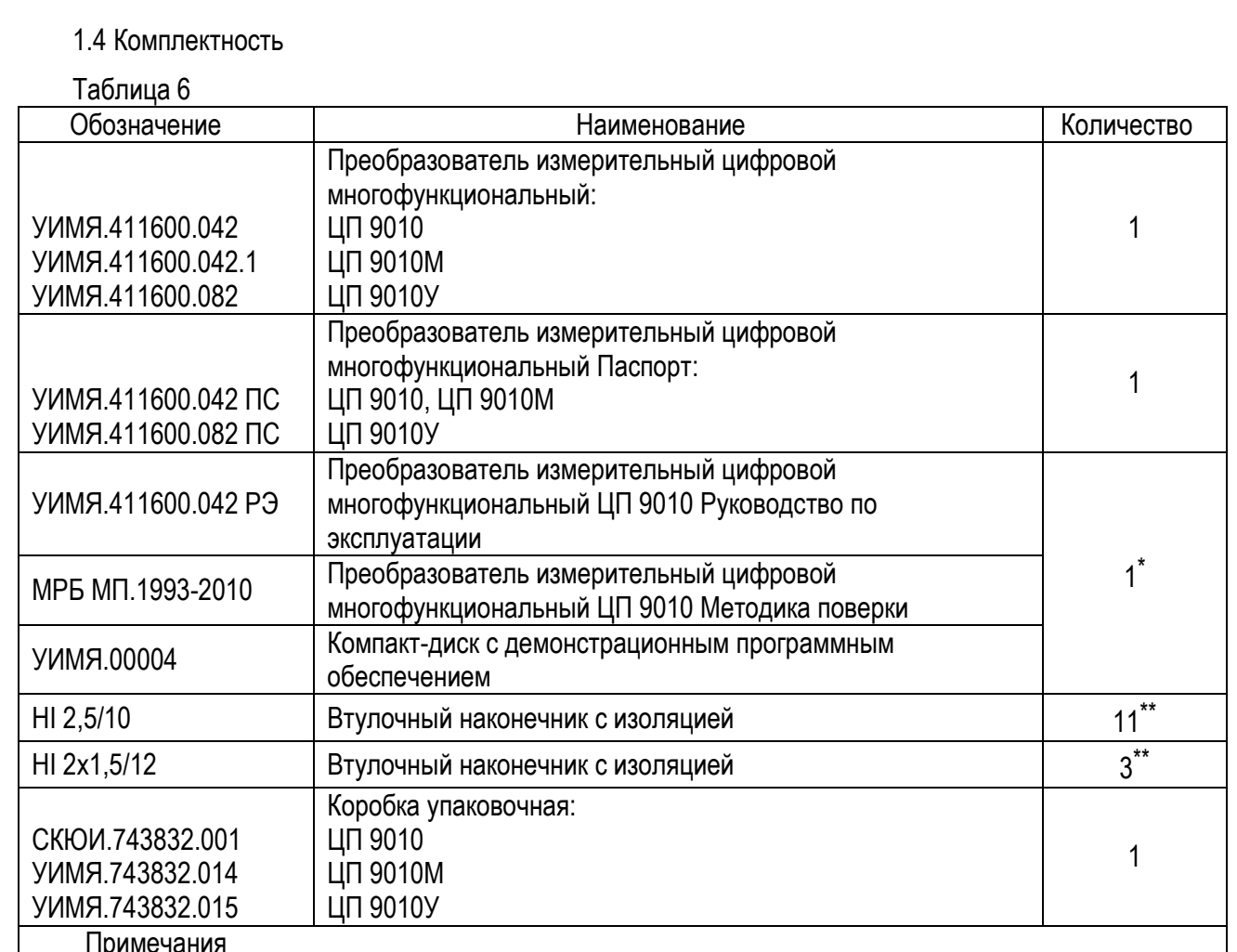

Примечания

\* - При поставке приборов в один адрес прилагается один экземпляр руководства по эксплуатации и методики поверки на 3 прибора;

\*\* - Поставляется при заказе ЦП 9010У.

2 ИСПОЛЬЗОВАНИЕ ПО НАЗНАЧЕНИЮ

2.1 Меры безопасности

2.1.1 Персонал, допущенный к работе с прибором, должен быть ознакомлен с ТКП 181-2009 «Правилами технической эксплуатации электроустановок потребителей» и с правилами безопасности при работе с установками до 1000 В.

2.1.2 Запрещается:

а) эксплуатировать прибор в условиях и режимах, отличающихся от указанных в настоящем руководстве по эксплуатации;

б) снимать крышку клеммных колодок без предварительного прохождения инструктажа по электробезопасности и получения письменного разрешения для проведения регламентных работ;

в) эксплуатировать прибор со снятой крышкой клеммных колодок, защищающей от случайного прикосновения к зажимам подключения цепей с опасным напряжением;

г) производить внешние присоединения, не отключив цепи питания и входного сигнала;

д) эксплуатировать прибор при обрывах проводов внешнего присоединения.

2.1.3 Опасный фактор – напряжение питания ~ 220 В и входной сигнал.

Меры защиты от опасного фактора – проверка электрического сопротивления изоляции.

В случае возникновения аварийных условий и режимов работы прибор необходимо немедленно отключить.

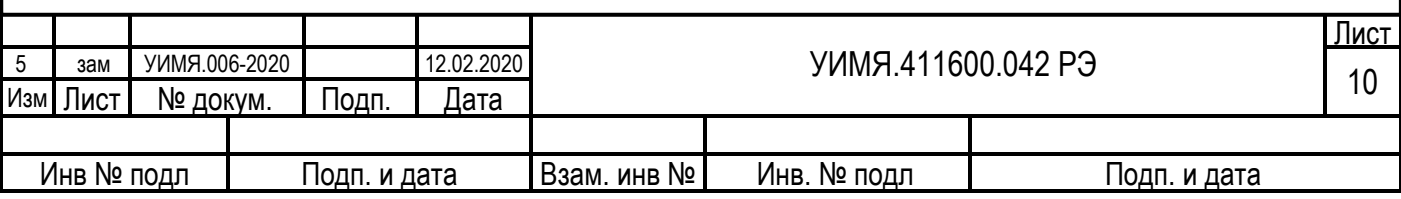

2.1.4 Противопожарная защита в помещениях, где эксплуатируется прибор, должна достигаться:

а) применением автоматических установок пожарной сигнализации;

б) применением средств пожаротушения;

в) организацией своевременного оповещения и эвакуации людей.

2.2 Подготовка прибора к использованию

2.2.1 До введения в эксплуатацию прибор должен быть поверен в соответствии методикой поверки. Периодичность поверки – 12 месяцев.

3 ТЕХНИЧЕСКОЕ ОБСЛУЖИВАНИЕ

3.1 Эксплуатационный надзор за работой прибора производится лицами, за которыми закреплено данное оборудование.

3.2 Планово-предупредительный осмотр

Планово-предупредительный осмотр (ППО) производят в сроки, предусмотренные соответствующей инструкцией потребителя.

Порядок ППО:

- отключить входной сигнал и напряжение питания;

- произвести наружный осмотр прибора, сухой ветошью удалить с корпуса грязь и влагу;

- убедиться в отсутствии механических повреждений прибора.

4 ХРАНЕНИЕ

4.1 Хранить приборы до введения в эксплуатацию следует на складах в упаковке изготовителя при температуре окружающего воздуха от 0 °С до 40 °С и относительной влажности воздуха до 80 % при 35 °С.

4.2 Хранить приборы без упаковки следует при температуре окружающего воздуха от 10 °С до 35 °С и относительной влажности воздуха до 80 % при 25 °С.

4.3 В помещениях для хранения не должно быть пыли, паров кислот и щелочей, агрессивных газов, вызывающих коррозию.

5 ТРАНСПОРТИРОВАНИЕ

5.1 При погрузке, разгрузке и транспортировании необходимо руководствоваться требованиями, обусловленными манипуляционными знаками «Верх» и «Хрупкое. Осторожно», нанесенными на транспортную тару.

5.2 Транспортирование прибора может осуществляться в закрытых транспортных средствах любого вида при температуре от минус 50 °С до плюс 70 °С.

5.3 При необходимости особых условий транспортирования это должно быть оговорено специально в договоре на поставку.

6 ГАРАНТИИ ИЗГОТОВИТЕЛЯ

6.1 Гарантийный срок эксплуатации – 48 месяцев со дня ввода прибора в эксплуатацию.

6.2 Гарантийный срок хранения – 6 месяцев с момента изготовления прибора.

7 АДРЕС ИЗГОТОВИТЕЛЯ

ООО «Энерго-Союз»

Республика Беларусь

210601 г.Витебск, ул. С. Панковой 3, www.ens.by тел/факс +375(212) 67-72-77, е-mail: energo@vitebsk.by коммерческий отдел тел/факс +375(212) 67-75-80, 67-75-98 e-mail: sale@ens.by, energo1@ens.by

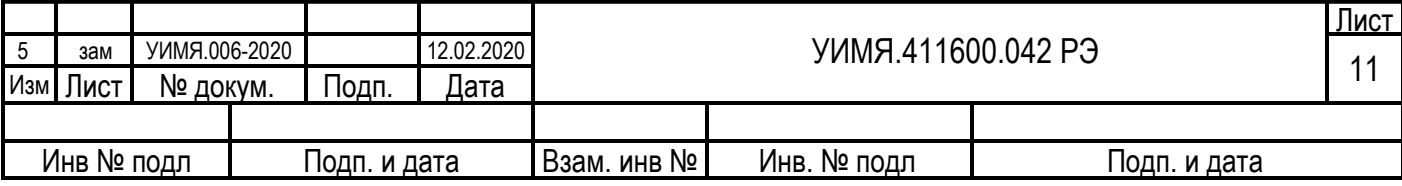

#### ПРИЛОЖЕНИЕ А (справочное)

## **Описание протоколов обмена данными**

<span id="page-11-0"></span>В приборе реализованы три протокола обмена данными:

1. [Протокол обмена данными MODBUS, режим RTU.](#page-11-1)

- 2. [Протокол обмена «Энерго](#page-29-0)-Союз».
- <span id="page-11-1"></span>3. [МЭК 60870](#page-31-0)-5-101.

# **Протокол обмена данными MODBUS, режим RTU.**

Формат посылки – 8 бит, **без контроля четности (по умолчанию)**, 1 стоповый;

8 бит, контроль нечетности, 1 стоповый;

8 бит, контроль четности, 1 стоповый.

Скорость обмена – 115200 бод, 57600 бод, 38400 бод, 28800 бод, 19200 бод, **9600 бод (по умолчанию)**, 4800 бод, 2400 бод, 1200 бод.

Пауза тишины 3.5 байта между посылками, в соответствии с требованиями протокола MODBUS, режим RTU.

# При расчете CRC используется полином 0xA001;

Сетевой адрес каждого порта прибора задается потребителем в диапазоне от 1 до 255.

Функции MODBUS, поддерживаемые данным прибором:

[Функция 1](#page-12-0) (0x01) – чтение состояния встроенных реле (0х – банк);

- $\Phi$ ункция 2 (0x02) чтение состояния дискретных входов (1х банк);
- [Функция 3](#page-12-0) (0x03) чтение регистров настроек (4х банк);
- [Функция 4](#page-20-0) (0x04) чтение входных регистров (3х банк);

[Функция 5 \(0](#page-24-0)x05) – установка единичного встроенного реле (0х – банк);

[Функция 6 \(0](#page-25-0)x06) – установка единичного регистра настроек (4х – банк);

[Функция 20](#page-27-0) (0x14) – чтение из расширенной памяти (6х – банк);

[Функция 21](#page-28-0) (0x15) – запись в расширенную память (6х – банк).

Форматы данных используемые в описании протокола обмена:

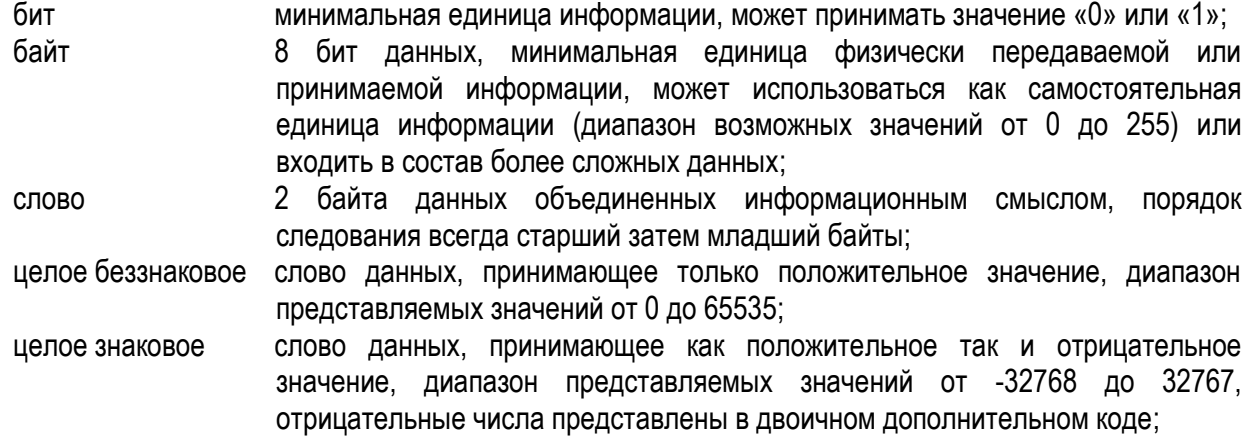

вещественное (float) 4 байта данных, объединенные в структуру, для представления чисел в плавающем виде, соответствует международному формату IEEE 754-1985 одинарной точности, диапазон представления значений от -6.8∙10<sup>38</sup> до +6.8∙10<sup>38</sup> , положение байтов расположенных в памяти как [a b c d] при передаче следующее [c d a b], где «a», «b», «c», «d» байты из которых состоит число.

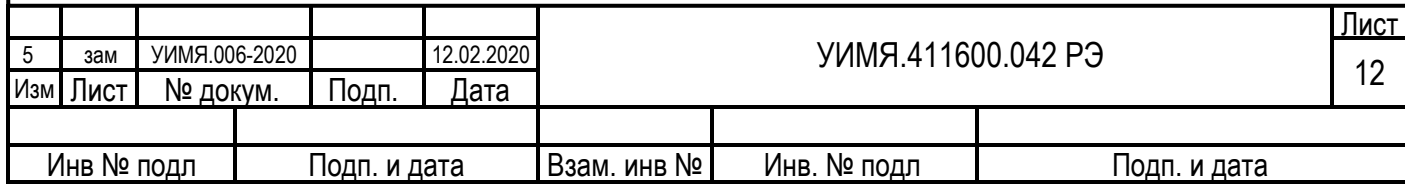

<span id="page-12-0"></span>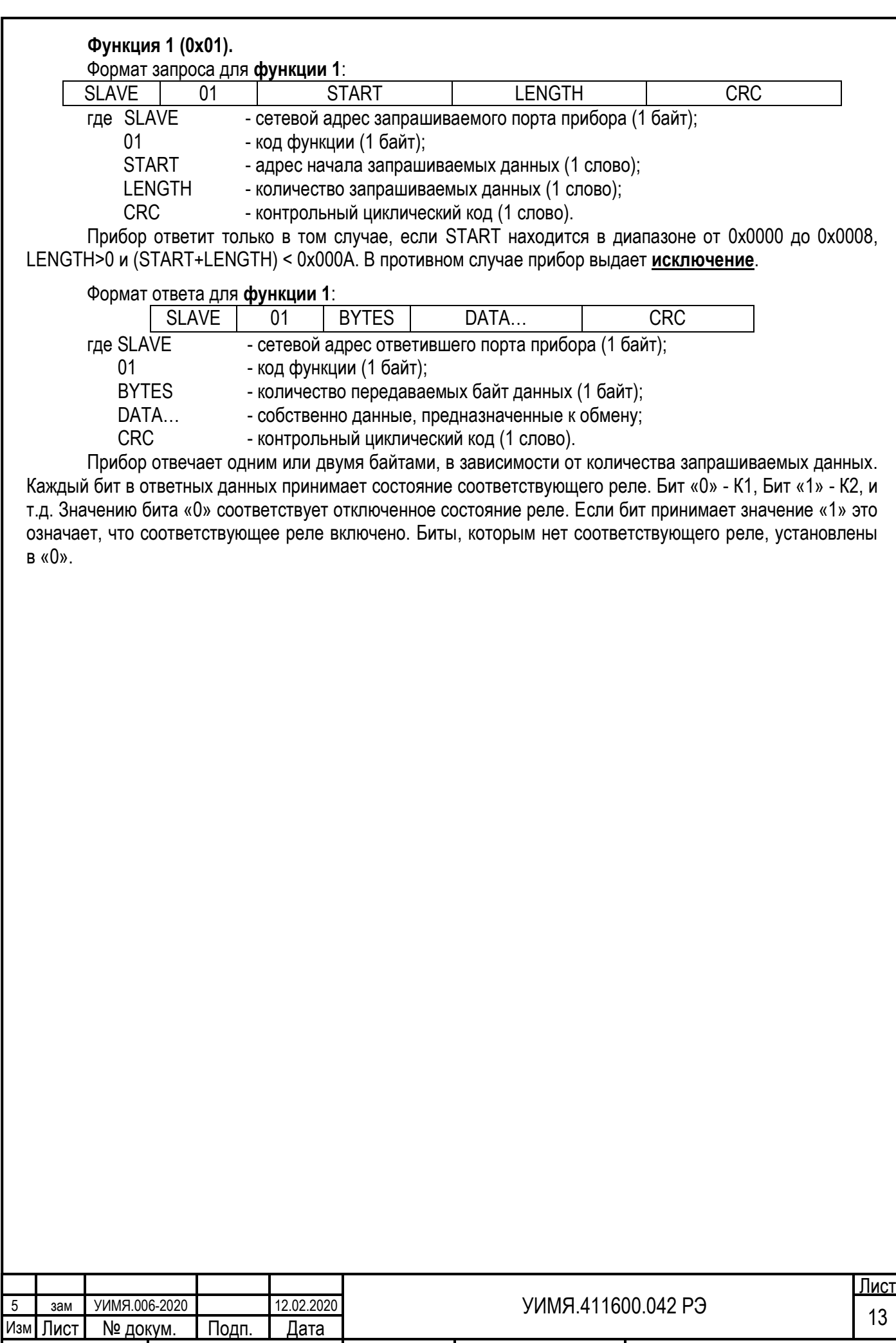

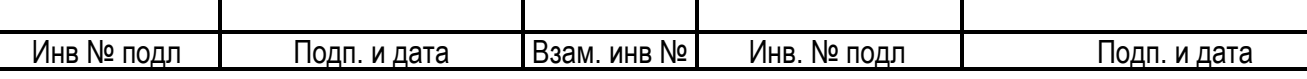

<span id="page-13-0"></span>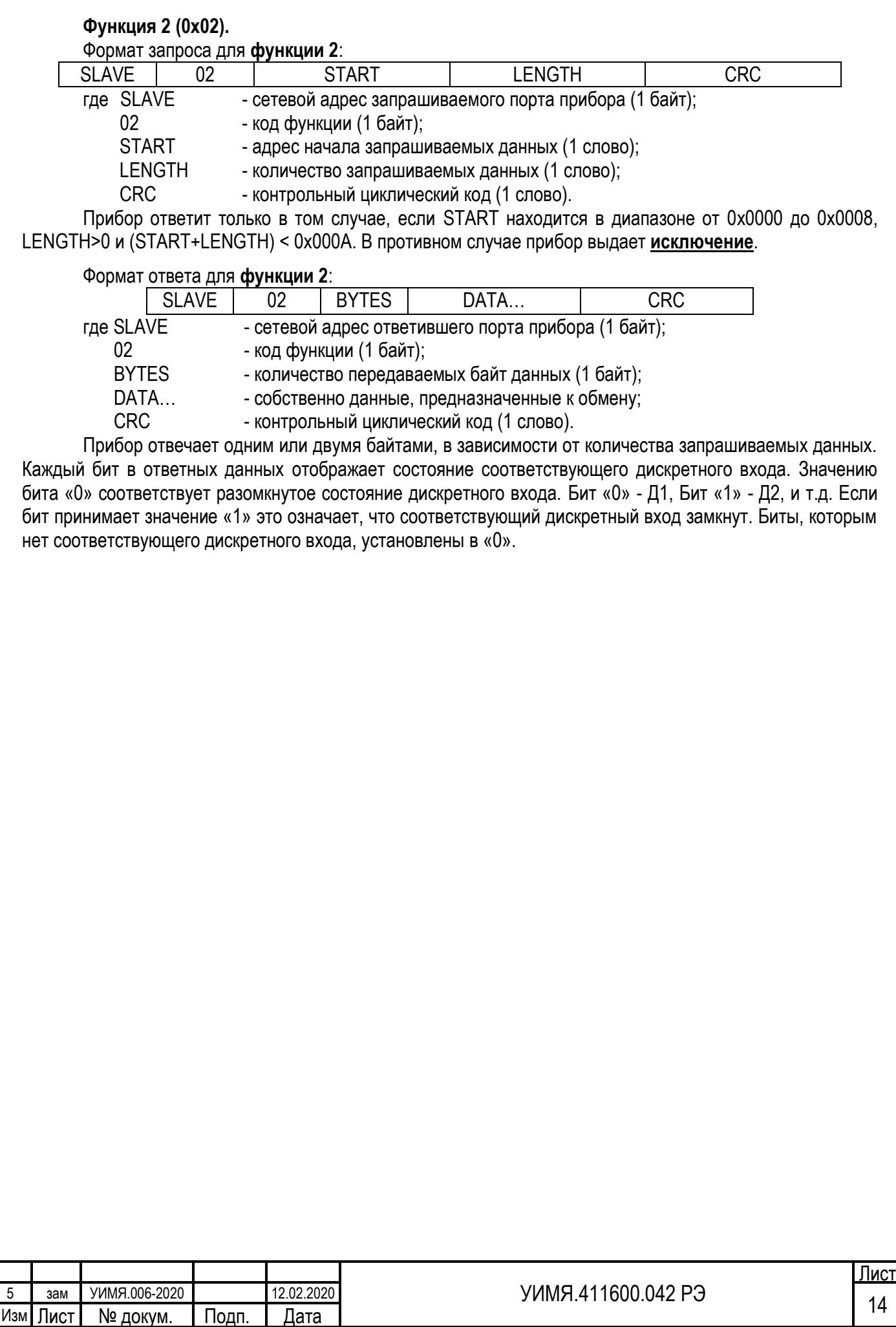

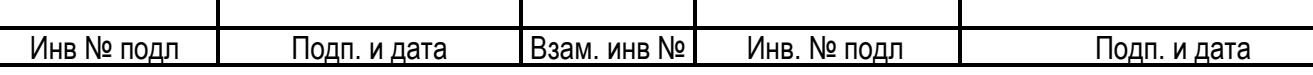

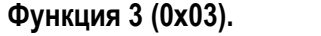

Формат запроса для **функции 3**:

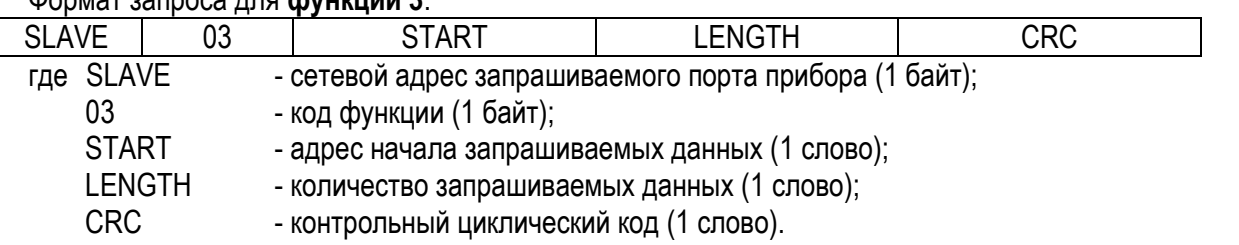

В устройстве имеются несколько областей смежных адресов предназначенных для определения режимов работы и настройки под нужды потребителя. Для упрощения области называются по своему начальному адресу в шестнадцатеричном формате. В данной версии прибора 6 таких областей:

0x0100 область основной конфигурации, организована в виде массива данных с регистром команд;

0x0150 та же, что и 0x0100, но с записью в энергонезависимую память по факту получения команды и некоторыми дополнениями, описанными далее;

0x0200 область настроек дополнительной периферии, запись в энергонезависимую память по факту получения команды, имеет свои командные регистры для каждой из дополнительных функций;

0x0300 область настроек протокола МЭК 60870-5-101, запись в энергонезависимую память по факту получения команды;

0x3000 область определения аппаратных свойств прибора, только для чтения;

0x5000 область названия прибора и номера версии П/О, только для чтения.

Регистр команд предназначен для сохранения информации из соответствующей области в энергонезависимую память.

Прибор ответит только в том случае, если START находится в пределах диапазонов одной из областей данных, а LENGTH – от 0x0001 до наибольшего значения длины соответствующей области, но не более 125. При этом следует учесть следующее: START + LENGTH не должно превысить значения последнего адреса соответствующей области. Если START и (или) LENGTH находятся вне указанных диапазонов, прибор выдает **[исключение](#page-1-0)**.

Формат ответа для **функции 3**:

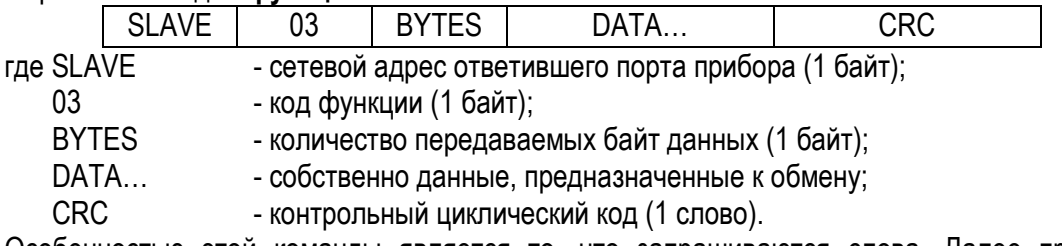

Особенностью этой команды является то, что запрашиваются слова. Далее приведены все возможные запрашиваемые данные с их адресами и длинами.

Адрес для обращения 0х0100: Регистр конфигурации 3 слова.

Регистр конфигурации показывает возможные типы включения прибора, и какие параметры прибор может контролировать.

Регистр конфигурации можно прочитать, но нельзя изменить.

1-е слово:

Младший байт - возможные типы включения (состояние 1 – параметр измеряется, состояние 0 – параметр не измеряется, состояние 0/1 – определяется при заказе)

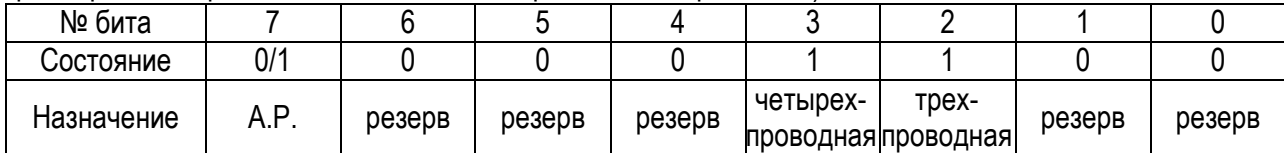

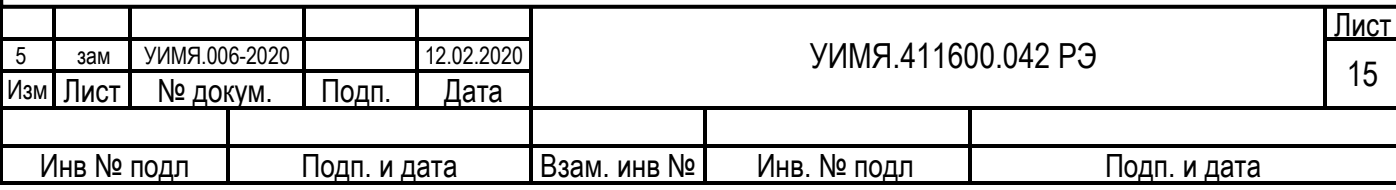

<span id="page-15-0"></span>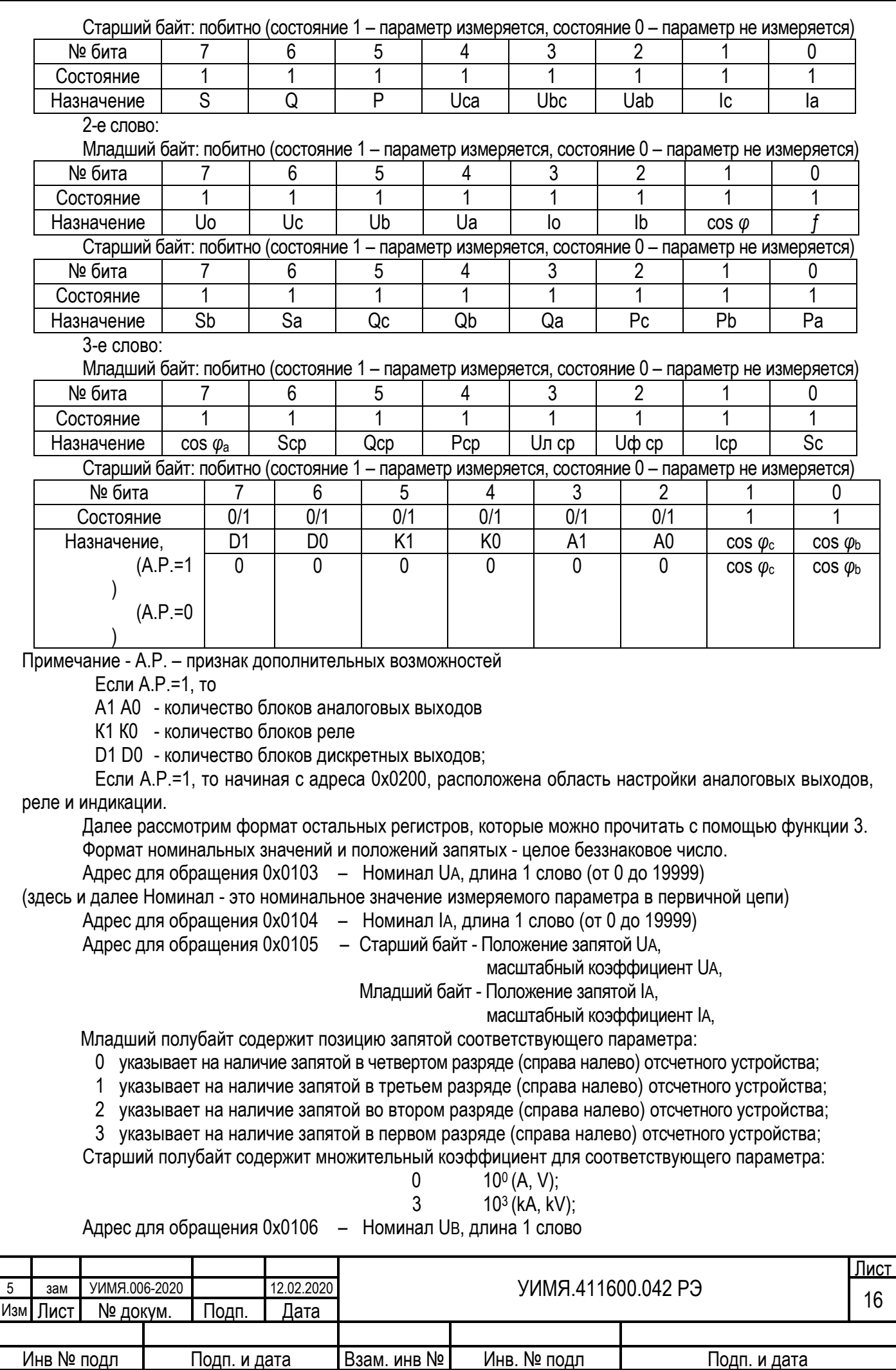

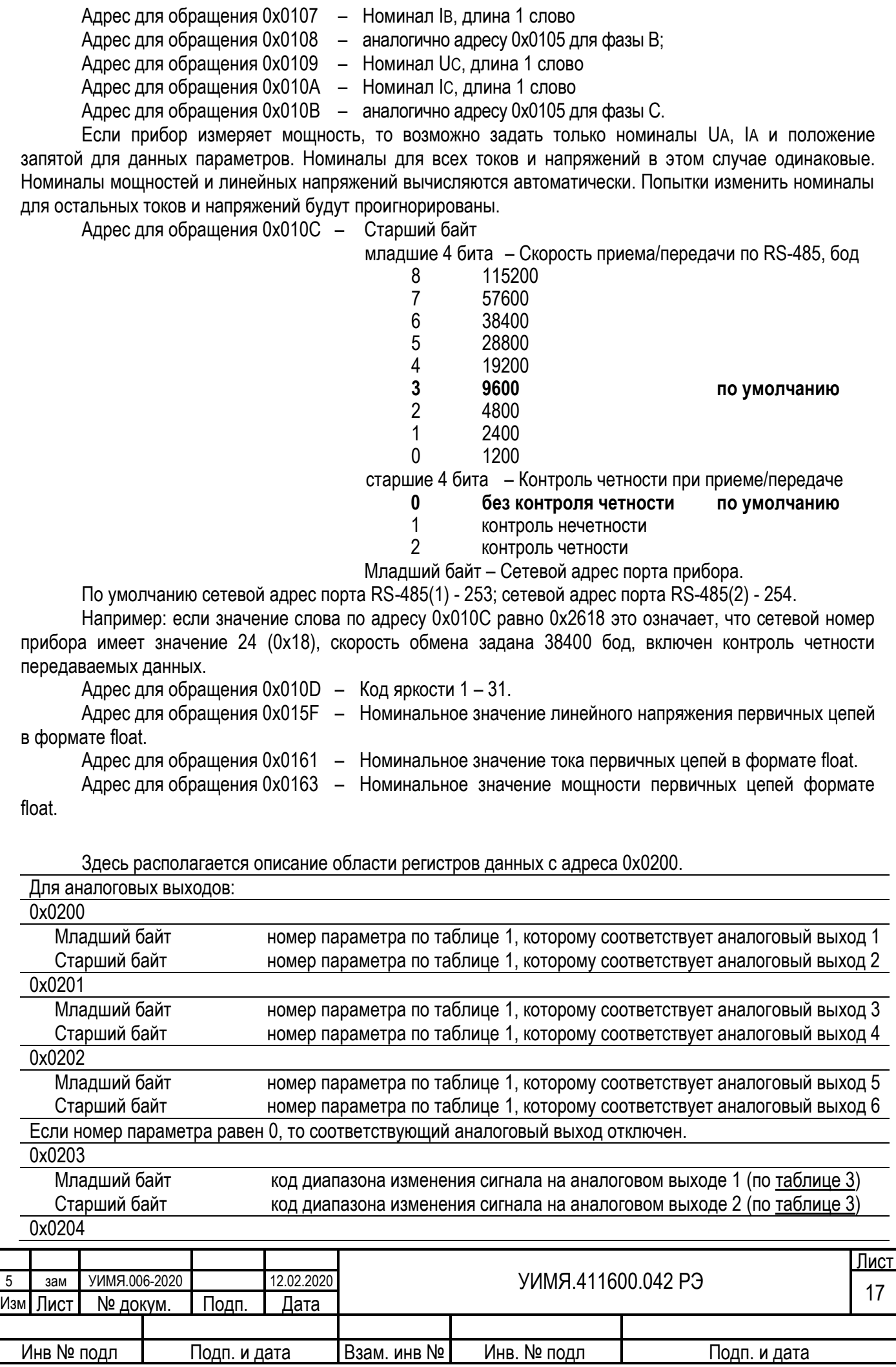

<span id="page-17-0"></span>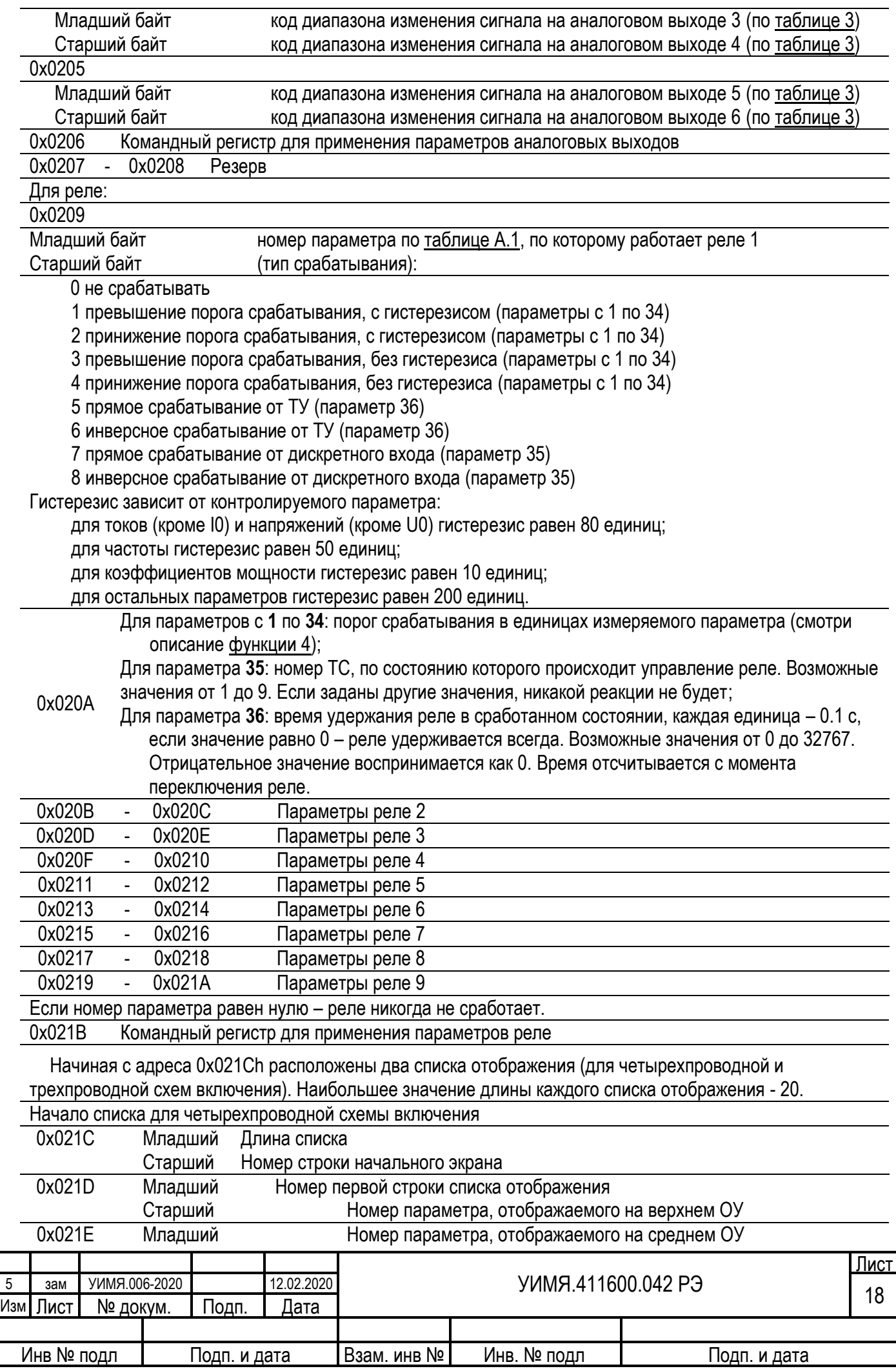

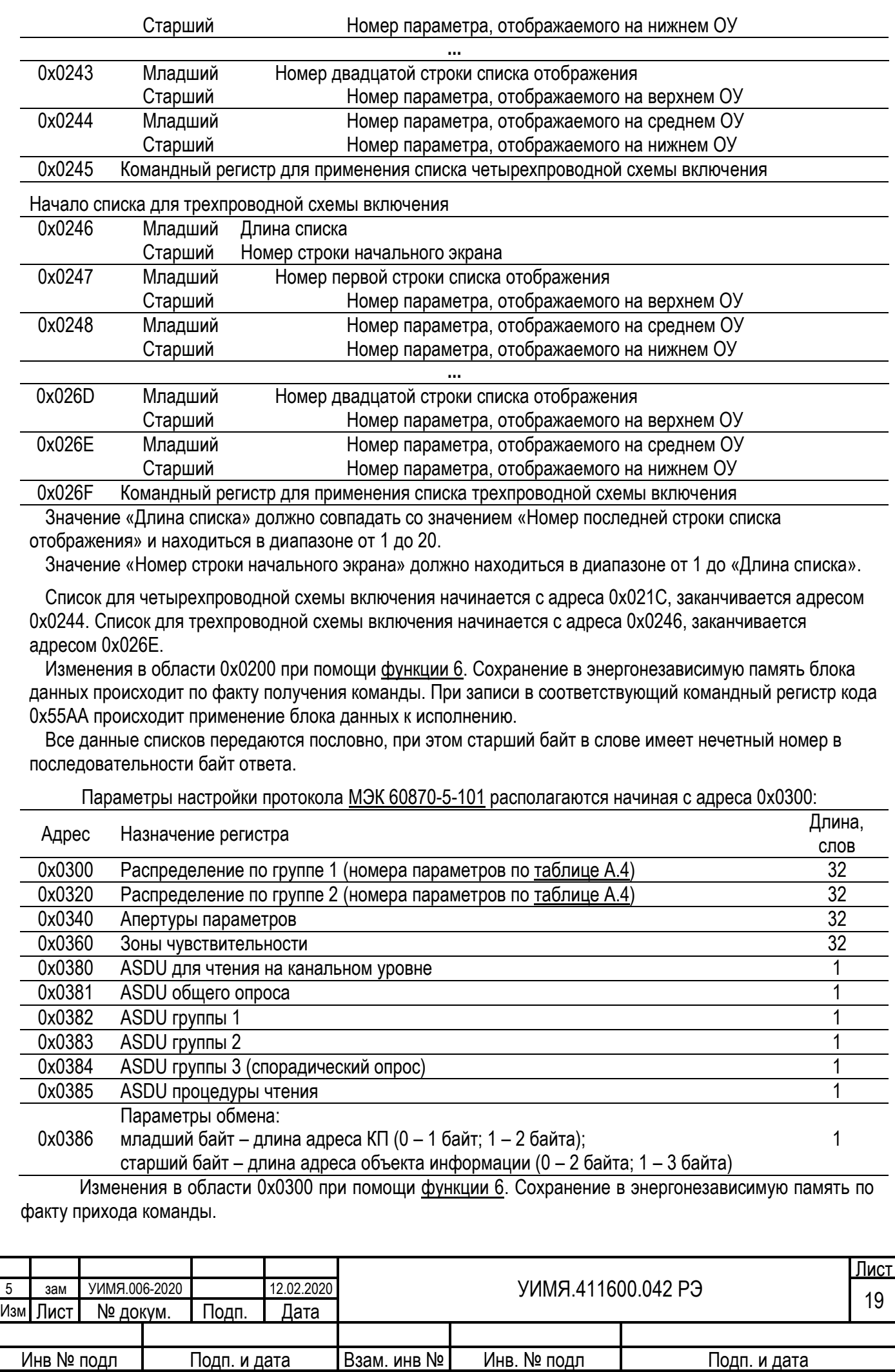

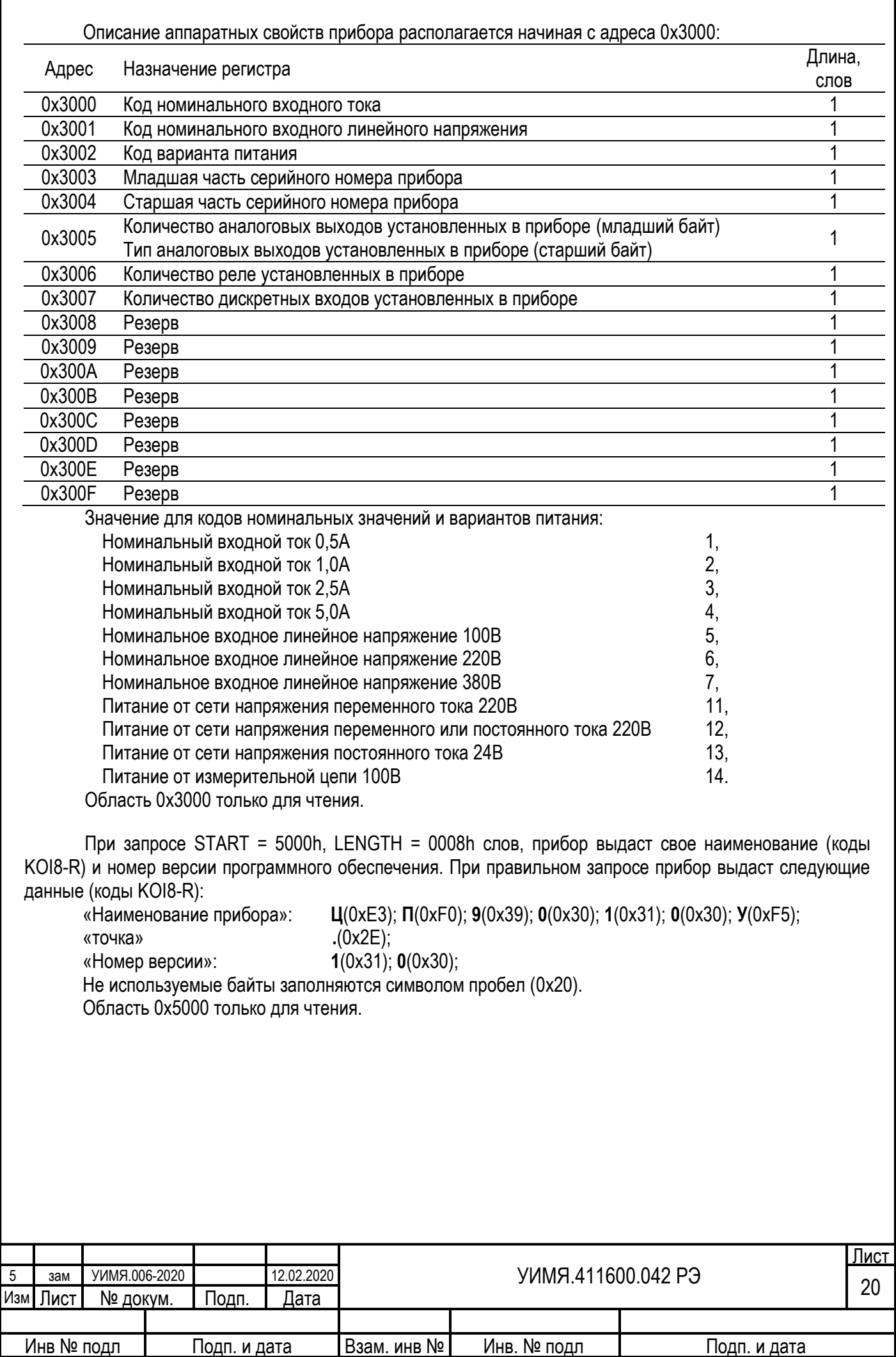

<span id="page-20-0"></span>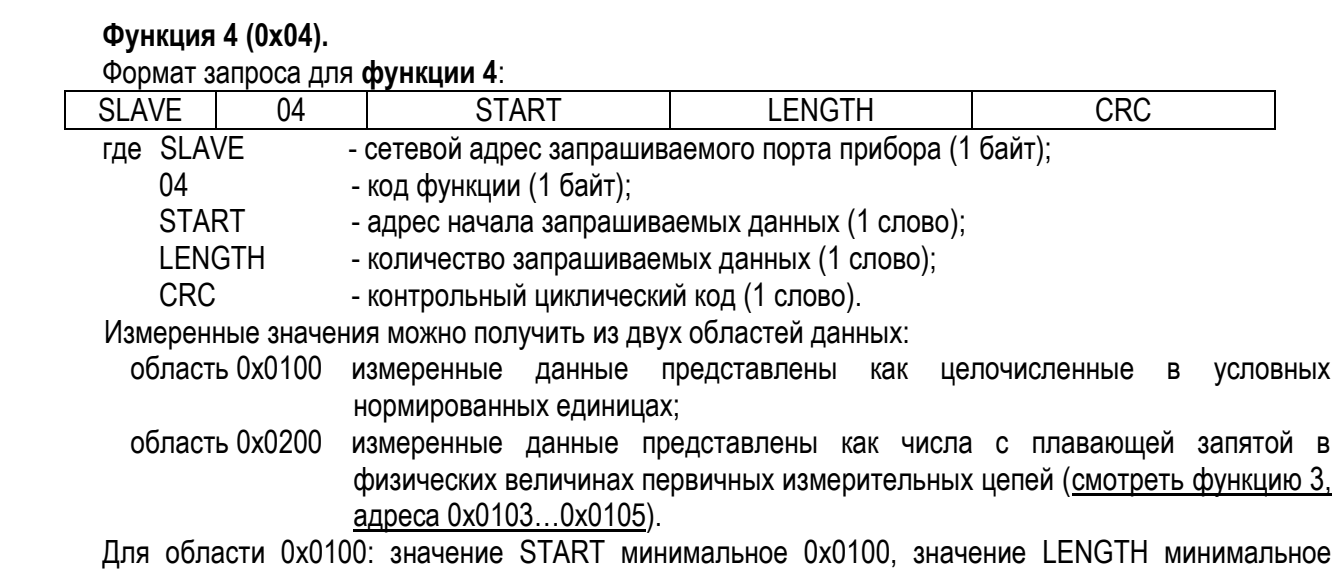

Для области 0x0100: значение START минимальное 0x0100, значение LENGTH минимальное 0x0001. Максимальное значение START и LENGTH зависит от состояния регистра маски (адрес 0x0100, длина 3 слова, описание приведено ниже).

Для области 0x0200: значение START минимальное 0x0200, значение LENGTH минимальное 0x0002 (т.к. возвращаемые числа 4 байта). Значение поля START должно быть четным. Максимальное значение START и LENGTH должно исходить из того, что к обмену предназначено 32 значение в формате float. Порядок следования параметров соответствует порядку описанному в [таблице А.4](#page-32-0).

Формат ответа для **функции 4**:

маски

Адрес регистра данных

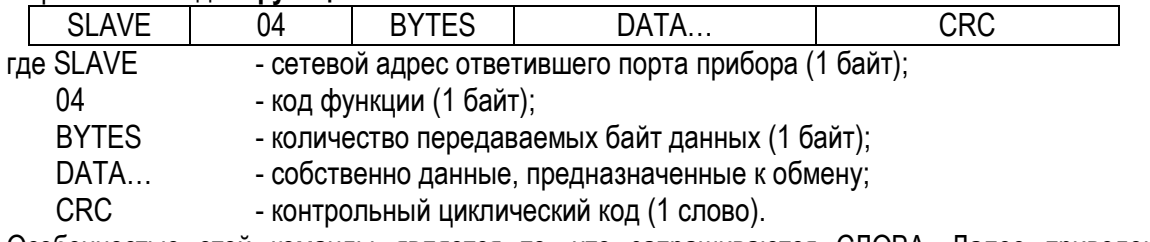

Особенностью этой команды является то, что запрашиваются СЛОВА. Далее приведены все возможные запрашиваемые данные с их адресами и длинами.

При помощи [регистра маски](#page-22-0) можно контролировать наличие регистров данных, которые будут в ответе.

Рассмотрим на примере трехпроводной схемы включения (в четырехпроводной происходит аналогично с учетом параметров, указанных в [таблице А.](#page-21-1)1):

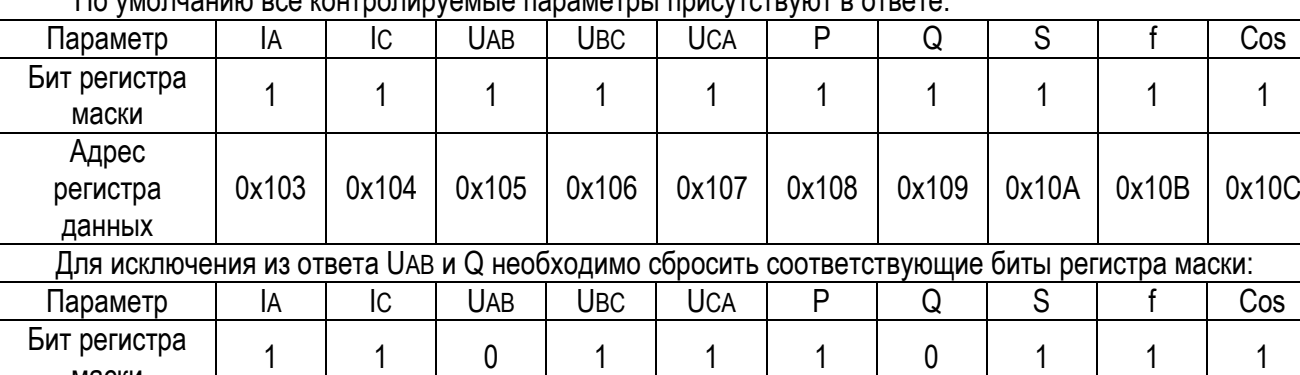

По умолчанию все контролируемые параметры присутствуют в ответе:

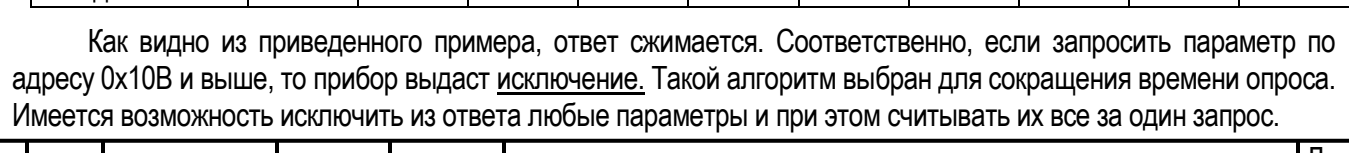

0x103 | 0x104 | | 0x105 | 0x106 | 0x107 | | 0x108 | 0x109 | 0x10A

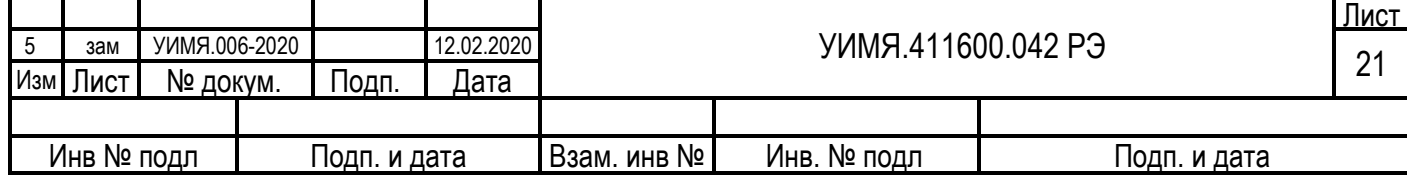

Порядок следования, адрес регистра данных, бит регистра маски и описание параметра по умолчанию для четырехпроводной схемы включения приведены в [таблице А.](#page-21-1)1.

<span id="page-21-1"></span>Таблица А.1

<span id="page-21-0"></span>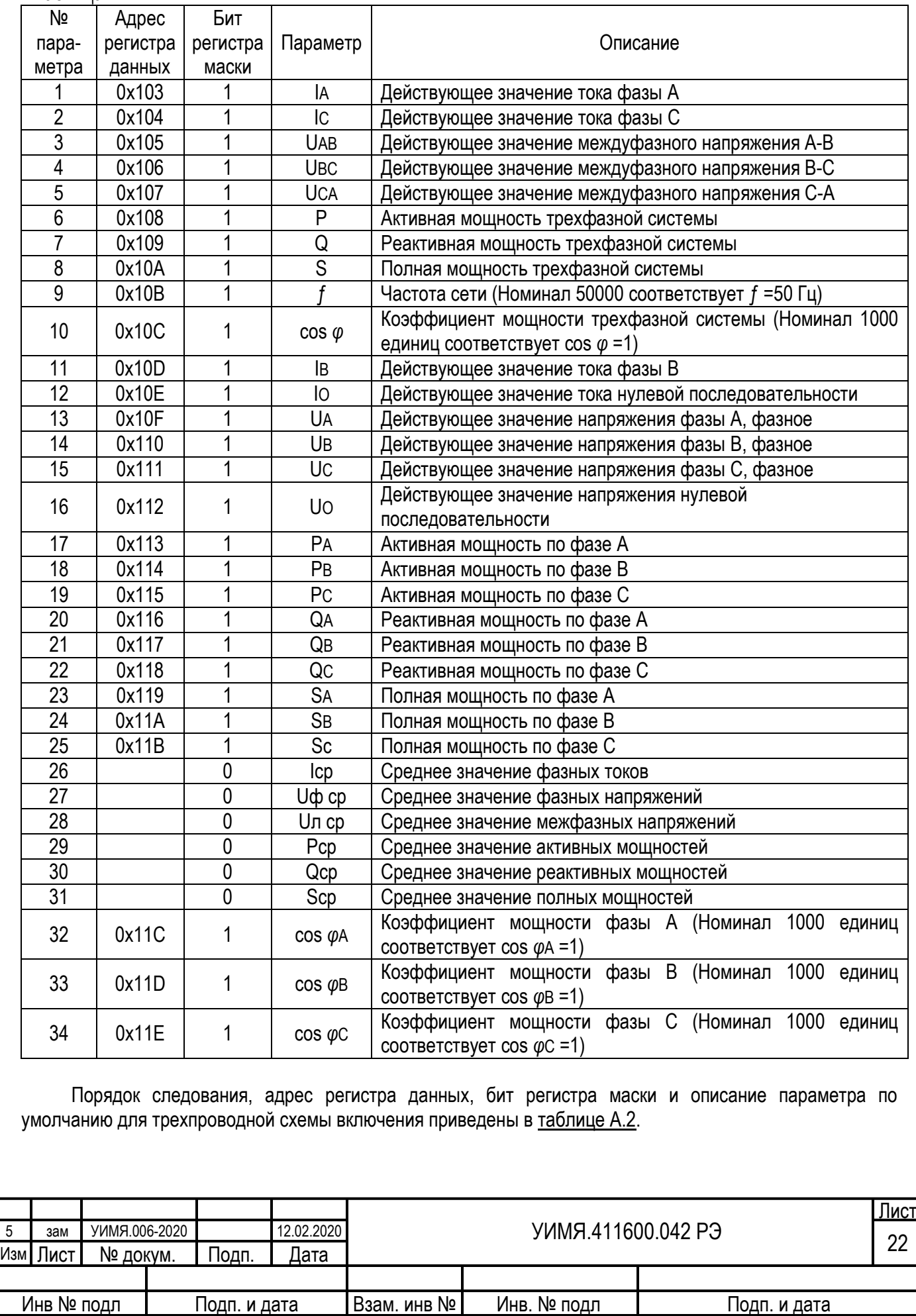

<span id="page-22-1"></span>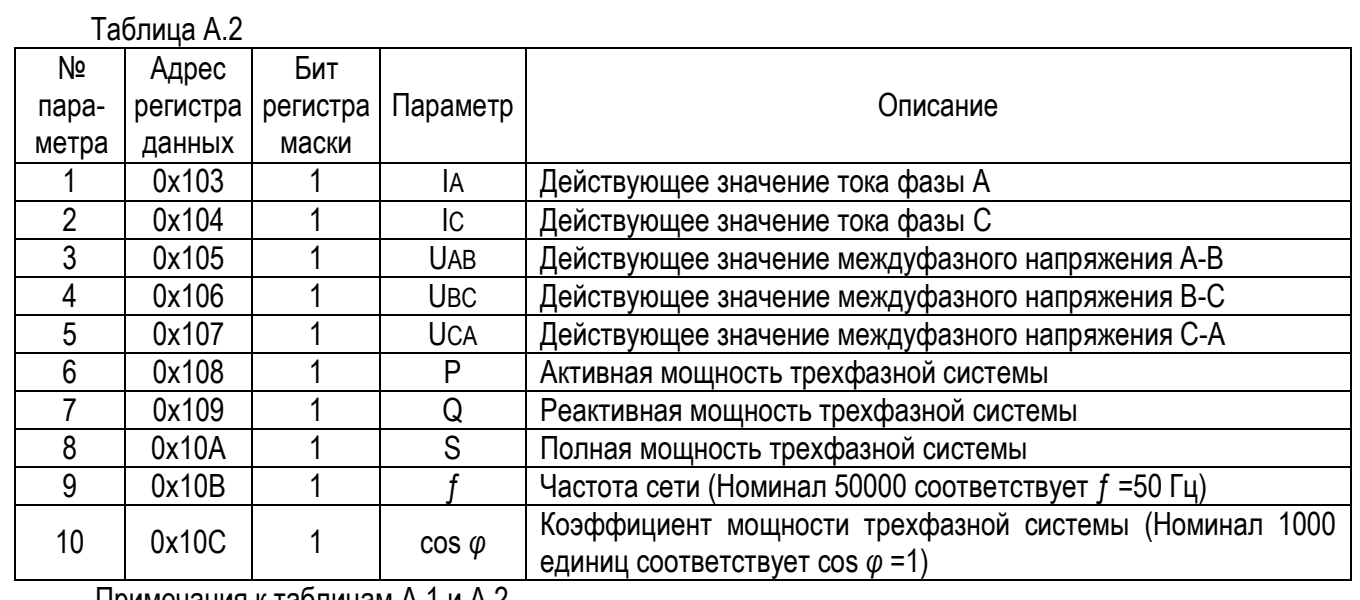

Примечания к таблицам А.1 и А.2

1 Для параметров, у которых номинал не указан отдельно, номинальному значению соответствует 20000 единиц.

2 Диапазон выходных значений для IA, IB, IC, IO, UA, UB, UC, UO, UAB, UBC, UCA, S, SA, SB, SC:

от 0 до 32000 единиц (целое беззнаковое число).

3 Диапазон выходных значений для P, Q, PA, PB, PC, QA, QB, QC:

от - 32000 до 32000 единиц (целое знаковое число).

4 Диапазон выходных значений для ƒ:

от 44800 до 65200 единиц (целое беззнаковое число).

5 Диапазон выходных значений для cos  $φ$ , cos  $φ$ <sub>A</sub> cos  $φ$ <sub>B</sub> cos  $φ$ <sub>C</sub>:

от - 1000 до 1000 единиц (целое знаковое число).

<span id="page-22-0"></span>6 «№ по порядку» – это номер контролируемого параметра, который используется в [однонаправленном режиме](#page-29-0)

**Регистр маски** состоит из трех слов:

Адрес для обращения 0х0100, длина 3 слова.

1 слово:

Младший байт (возможные типы включения)

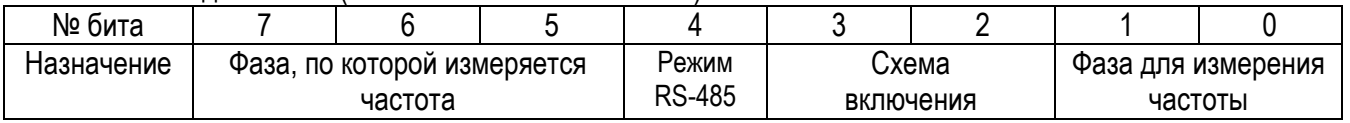

<span id="page-22-2"></span>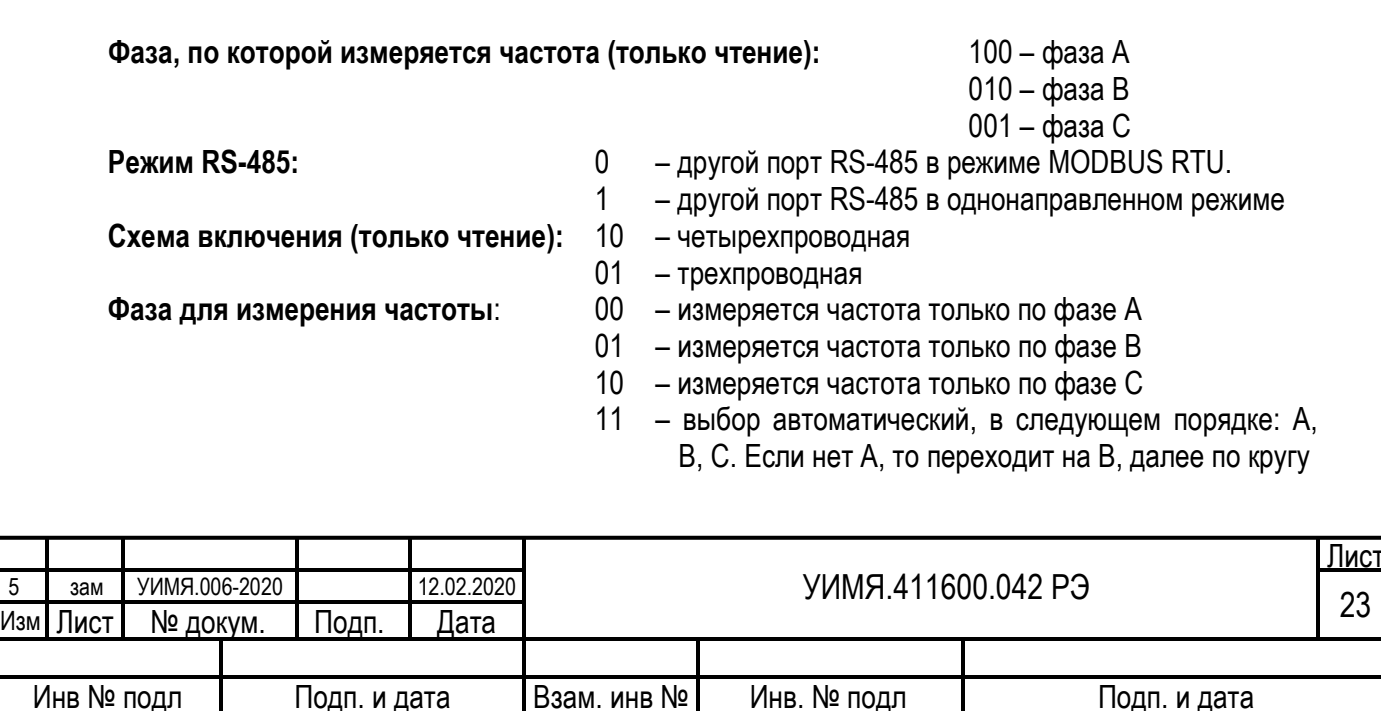

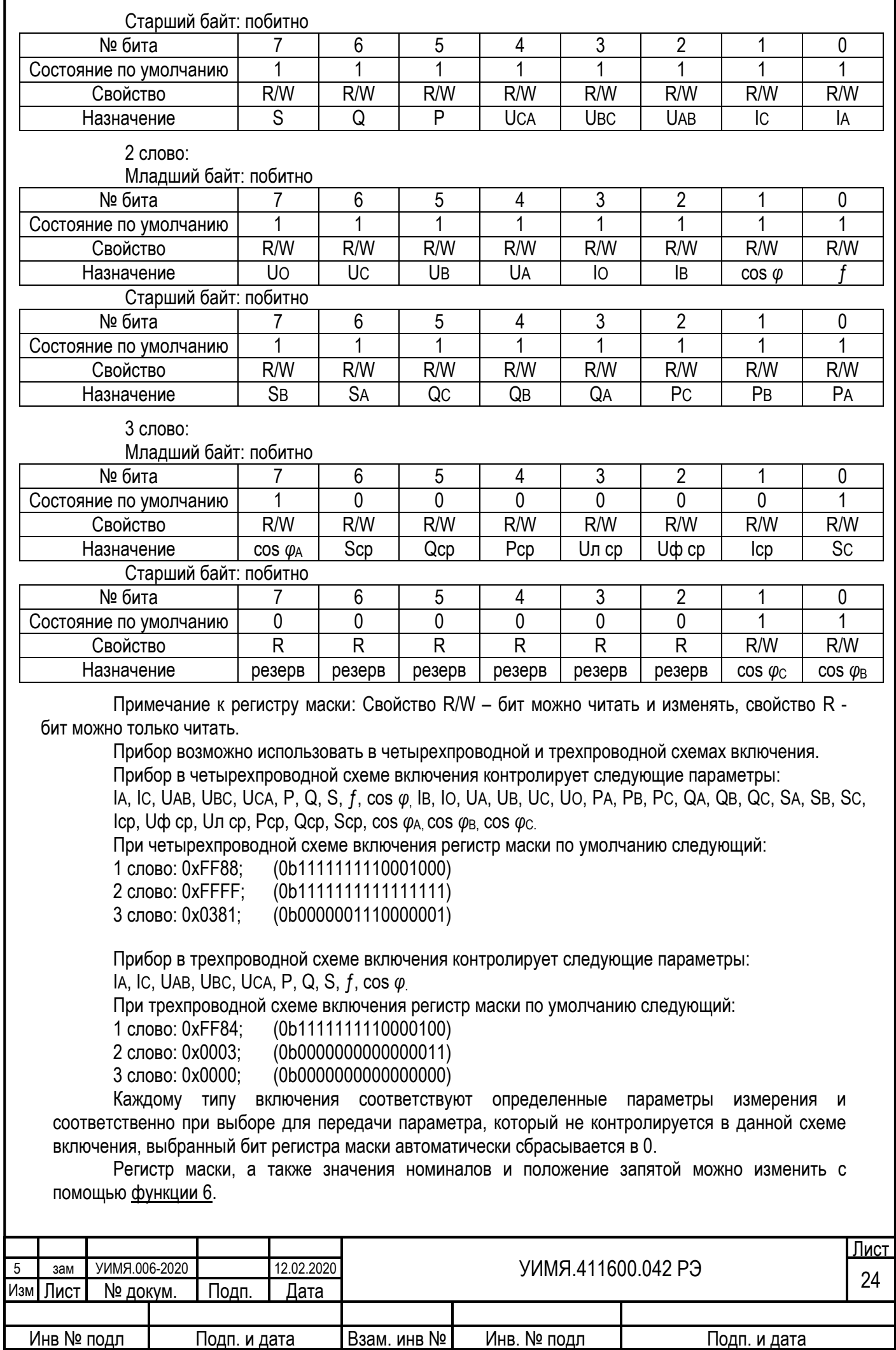

<span id="page-24-0"></span>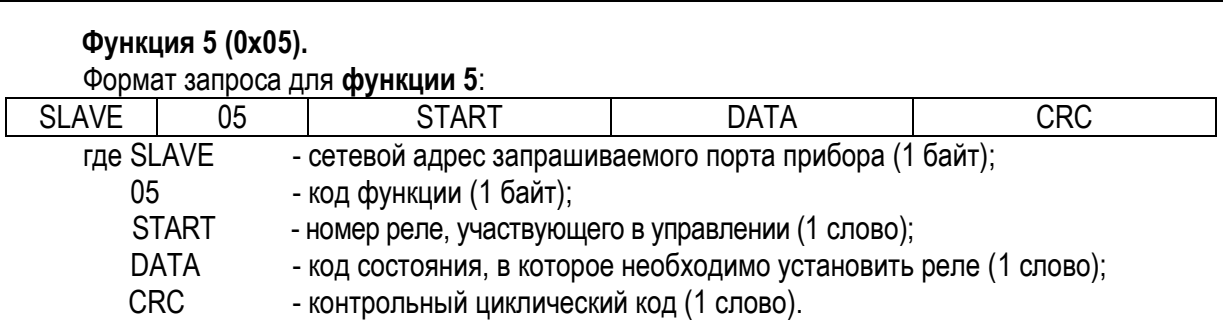

Прибор ответит только в том случае, если START находится в диапазоне от 0x0000 до 0x0008. Соответствие номеров реле их физическому назначению следующее: 0x0000 – K1, 0x0002 – K2, и т.д. Если START находится вне указанных диапазонов, прибор выдает **[исключение](#page-1-0)**. DATA может принимать значения 0xFF00 для команды «Включить», или 0x0000 для команды отключить. Другие значения не изменят состояние реле, при этом прибор выдаст **[исключение](#page-1-0)**.

#### Формат ответа для **функции 5**:

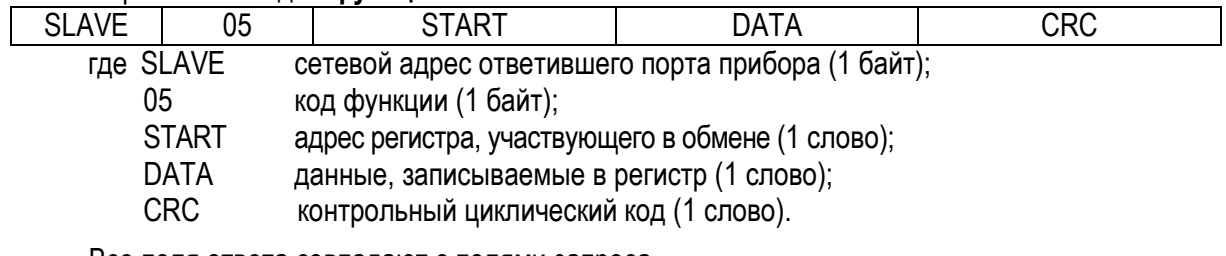

Все поля ответа совпадают с полями запроса.

Прибор выдаст **[исключение](#page-1-0)** на эту команду в следующих случаях: в приборе нет ни одного реле;

адресуемое реле не настроено на работу с этой командой ([описание настроек реле](#page-17-0)).

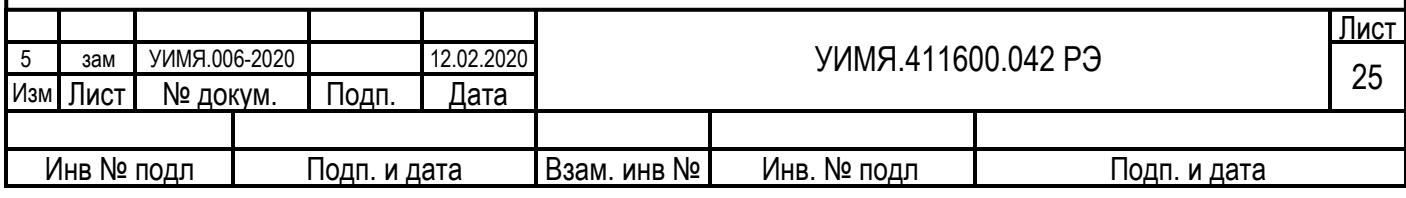

<span id="page-25-1"></span><span id="page-25-0"></span>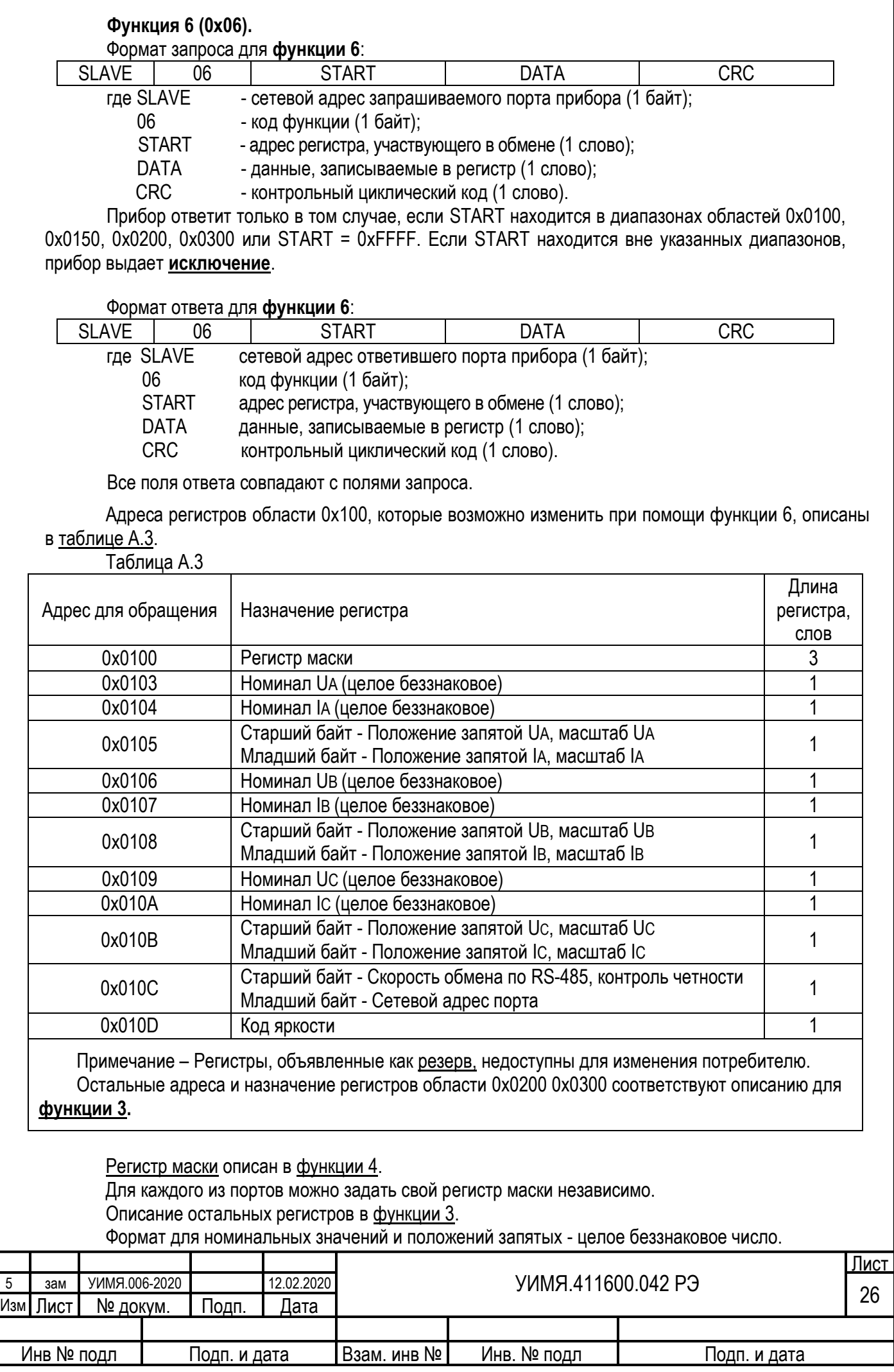

Для сохранения изменений в энергонезависимую память из области 0x0100 необходимо осуществить запись в регистр команд с помощь[ю функции 6](#page-25-0):

 $START = 0xFFFF$  $DATA = 0x55AA$ 

Новые параметры вступят в силу только после занесения их в энергонезависимую память.

Для переключения схемы подключения между 3-х или 4-х проводным включением необходимо записать в регистр с адресом 0xFFFF следующее значение:

DATA = 0x0003 трехпроводная схема включения;

DATA = 0x0004 четырехпроводная схема включения.

Переключение происходит по факту передачи команды.

Для того чтобы соответствующий блок данных из области 0x0200 применился к исполнению немедленно, необходимо в командные регистры этих блоков записать код 0x55AA. В противном случае новые данные будут применены после выключения и последующего включения прибора. При изменении списков отображения следует неиспользуемую часть области соответствующего списка заполнять кодом 0x0000.

В приборе имеется второй способ записи данных с адреса 0x0100 по 0x010D без использования дополнительной команды. Для этого следует производить запись в адреса с 0x0150 по 0x015D (назначение регистров аналогично с областью 0x0100).

При этом данные будут не только записываться в энергонезависимую память, но применяться к использованию сразу, по поступлению команды. Для правильной настройки прибора следует учесть, что регистры «Номинал Ux», «Номинал Ix», «Положение запятой Ux, масштаб Ux, положение запятой Ix, масштаб Ix» связанны между собой. Символ «x» обозначает соответствующую фазу A, B или C.

Имеется еще один способ задания номинальных значений первичных цепей тока и напряжения. Для этого следует записывать в прибор значение в формате float по смежным адресам 0x015F:0x0160 для номинального значения линейного напряжения, и по адресам 0x0161:0x0162 для номинального значения тока.

Возможные значения для данных параметров находятся в диапазоне от 0.001 до 9999000.0, при этом для чисел больше 0.999 применяются только первые 4 значащих цифры. Обязательным условием записи этих параметров является последовательность: младший адрес, старший адрес. Проверка на корректность значений происходит после получения второго слова. При неправильном порядке данных или не корректном их значении выдается соответствующее [исключение](#page-1-0).

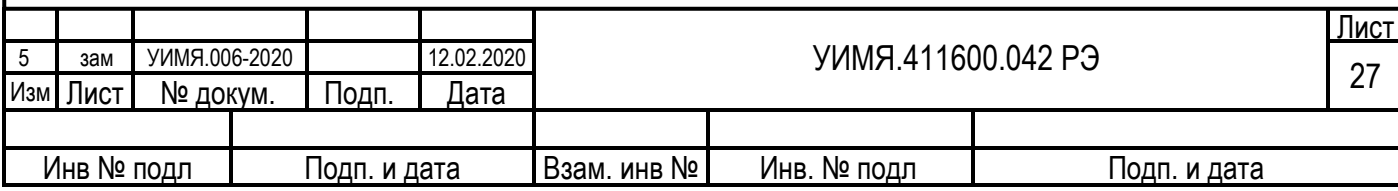

<span id="page-27-0"></span>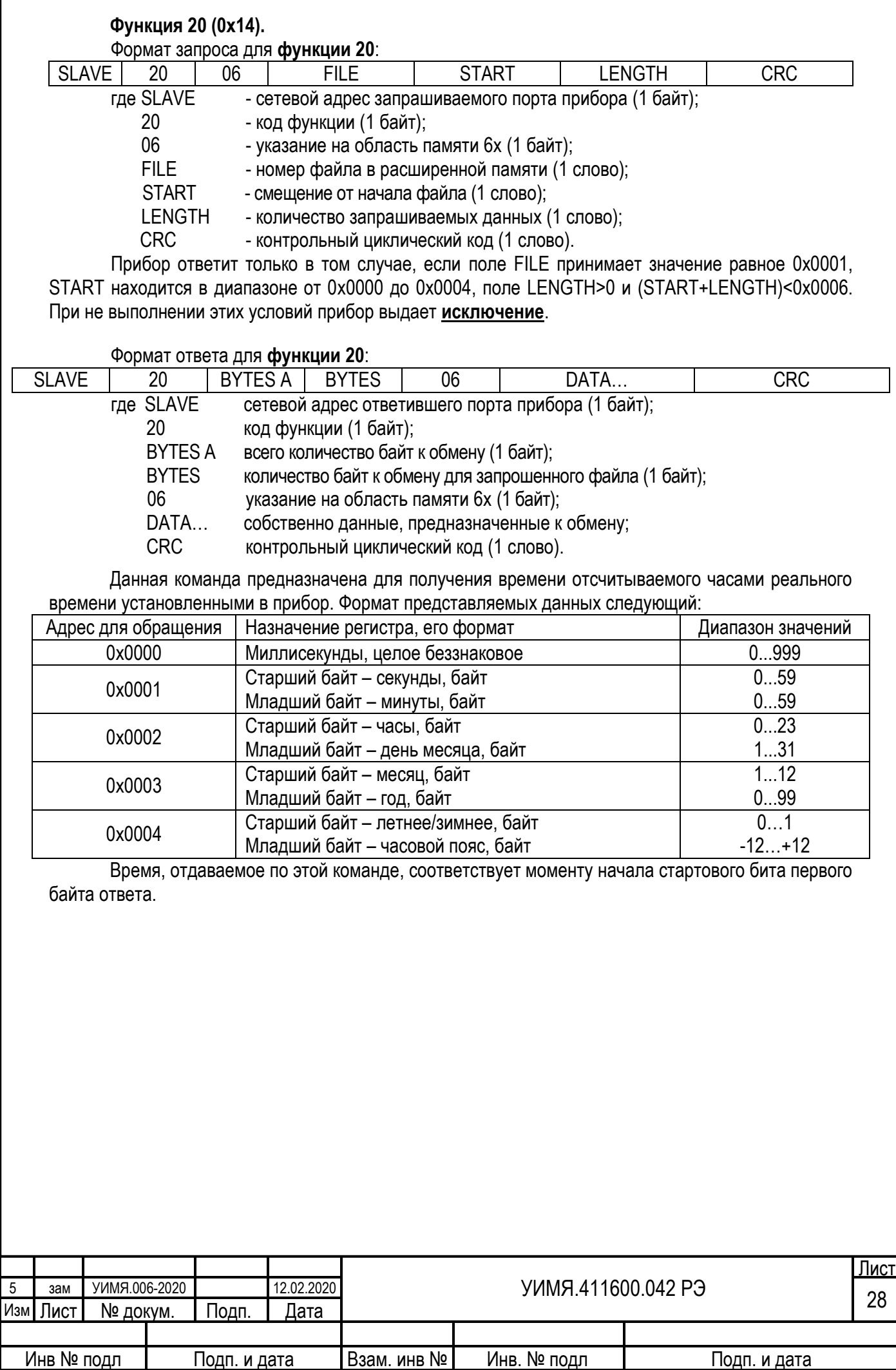

<span id="page-28-0"></span>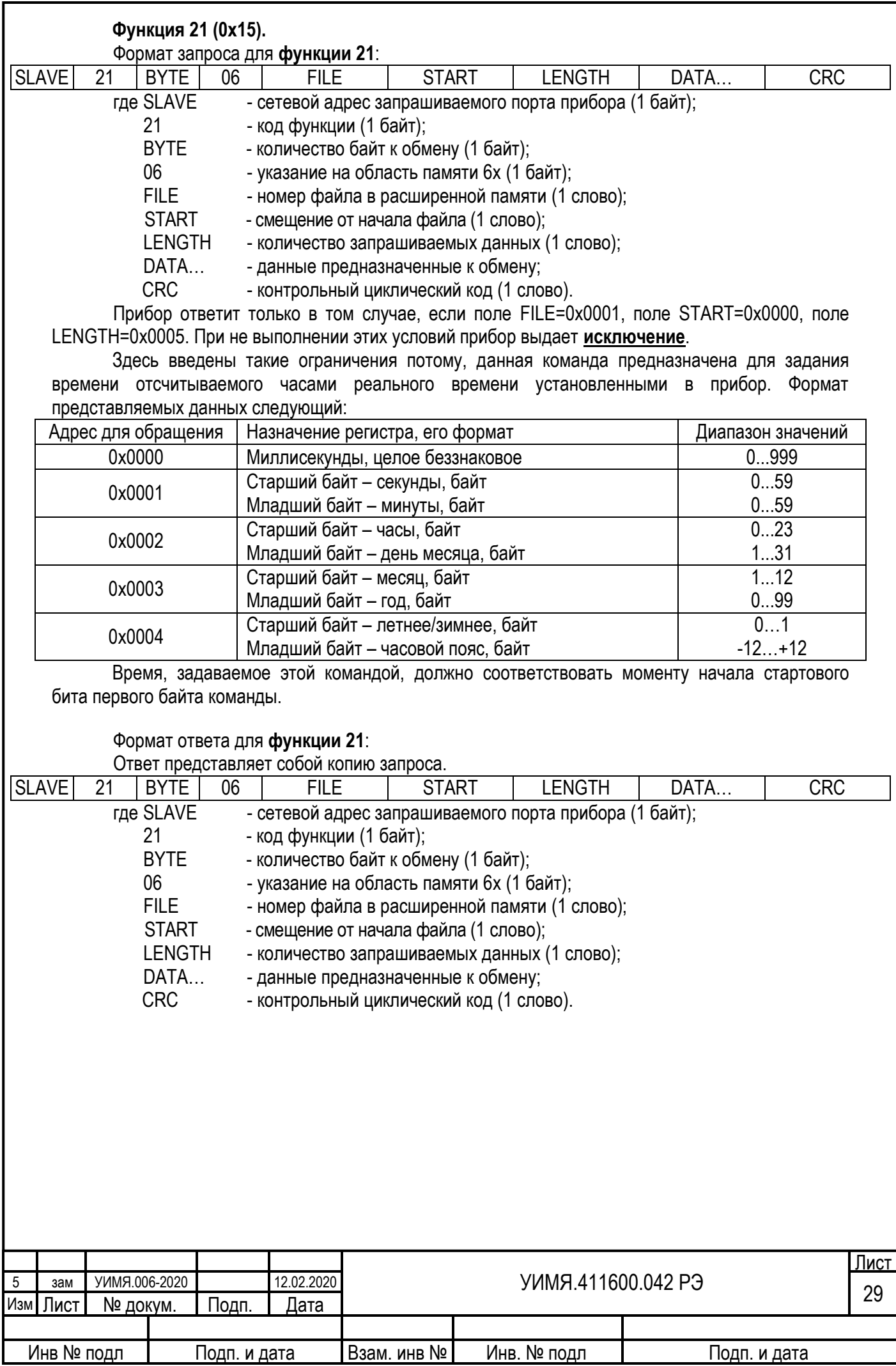

<span id="page-29-0"></span>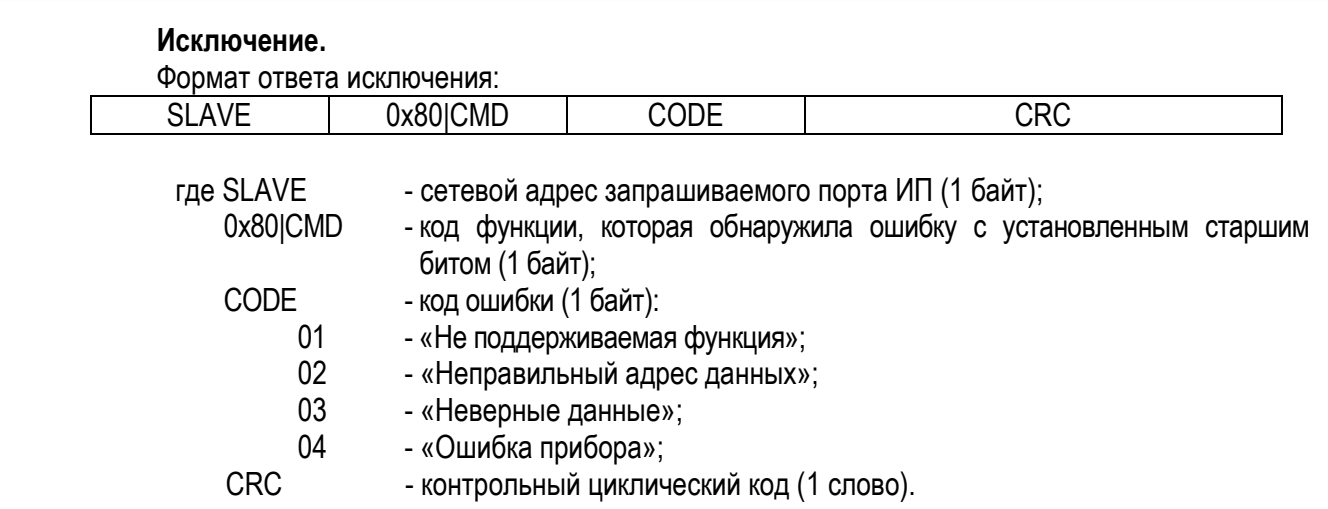

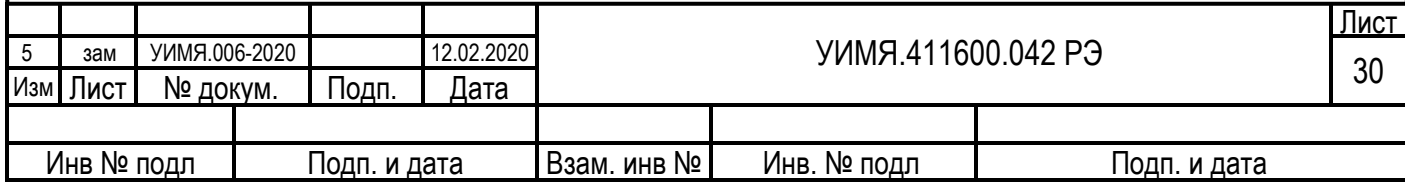

# **Протокол обмена «Энерго-Союз»**

Формат посылки – 8 бит, без контроля четности, 1 стоповый.

Скорость обмена – 9600 бод.

Порт RS-485 при работе с протоколом обмена «Энерго-Союз» используется для передачи данных пассивным устройствам (например: блоку показывающих устройств ЦП 9010ПУ, блоку аналоговых выходов ЦП 9010АВ).

Для включения протокола обмена «Энерго-Союз» на одном из портов RS-485 необходимо установить в состояние «1» [бит 4 «Режим](#page-22-2) RS-485(x)» младшего байта первого слова регистра маски другого порта (смотреть протокол [MODBUS](#page-11-1) режим RTU).

Длина посылки всегда 10 байт. Содержимое посылки зависит от номера параметра и кода функции. Посылка от прибора побайтно для номеров параметра 1 – 34:

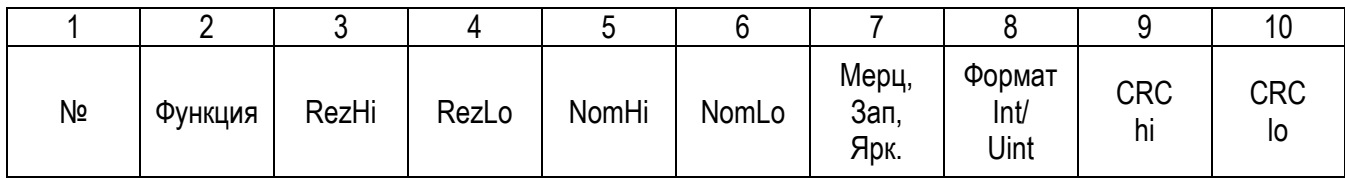

1 – № - номер измеренного параметра (от 1 до 34) в соответствии с [таблицей А.1](#page-21-1) в зависимости от типа включения.

- 2 Код функции: 0xCD (данные)
- 3-4 Измеренное значение параметра (формат в соответствии с примечанием к [таблице А.1](#page-21-1)). RezHi – старший байт, RezLo – младший байт
- 5-6 Номинальное значение первичных цепей, формат целое беззнаковое число.

NomHi – старший байт, NomLo – младший байт

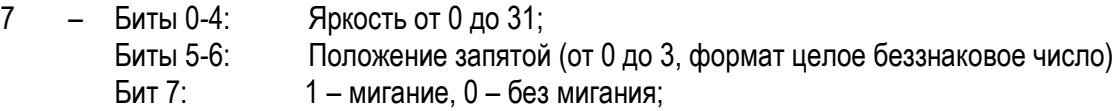

- $8 5$ ит 0: Формат параметра 0 int, 1 uint; Биты 1-7: Резерв;
- 9 Контрольная сумма CRC16 (старший байт);
- 10 Контрольная сумма CRC16 (младший байт)

Скорость обмена данными 9600 бод.

Пауза между посылками (между окончанием передачи и началом следующего параметра) 3.5 байта. Передаются последовательно *все* параметры, в соответствии с [таблицей А.1](#page-21-1) (независимо от регистра маски), в зависимости от схемы включения. Количество передаваемых данных. После передачи данных, соответствующих наибольшему номеру в таблице, передача продолжается с номера 1 и далее по кольцу.

Расчет CRC аналогично с расчетом контрольной суммы протокола MODBUS.

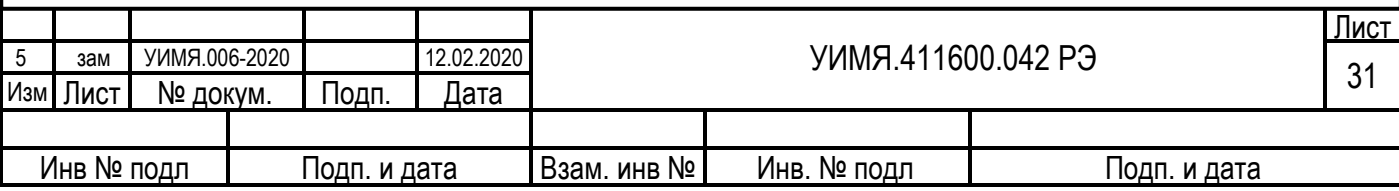

# **Протокол МЭК 60870-5-101**

Формат посылки – 8 бит, контроль четности, 1 стоповый.

<span id="page-31-0"></span>Скорость обмена – 115200 бод, 57600 бод, 38400 бод, 28800 бод, 19200 бод, **9600 бод (по умолчанию)**, 4800 бод, 2400 бод, 1200 бод.

Особенности реализации протокола МЭК 60870-5-101.

Версия протокола, реализованная в приборе, базируется на следующих стандартах и рекомендациях:

ГОСТ Р МЭК 60870-5-101- 2006;

«Методические рекомендации по реализации информационного обмена энергообъектов с корпоративной информационной системой ОАО «Системный оператор единой энергетической системы» по протоколу ГОСТ Р МЭК 60870-5-101», 2008 г.

Протокол поддерживает небалансную передачу между пунктами управления (далее ПУ) и контролируемыми пунктами (далее КП) в локальной сети автоматизированной системы диспетчерского контроля, имеющей структуру «точка-точка» или «многоточечная магистраль». Прибор выступает в роли КП со своим уникальным сетевым адресом и локальными информационными объектами.

При передаче данных используется формат кадра FT1.2, определенный в ГОСТ Р МЭК 870-5-2. Допускается формат как с фиксированной, так и с переменной длиной блока. Если передаются блоки данных прикладного уровня (ASDU), то должен использоваться формат кадра с переменной длиной блока.

Преобразователь поддерживает только небалансную передачу по каналу.

Адресное поле канального уровня размером один или два байта (по умолчанию один байт).

Для передачи прикладных данных используется только режим «1» (младший байт передается первым).

Общий адрес ASDU может состоять из одного или двух байт (должен соответствовать адресному полю канального уровня).

Размер адреса объекта информации выбирается из вариантов: 2 или 3 байта (по умолчанию 2 байта).

Поле причина передачи состоит из одного байта.

Длина кадра переменой длины не должна превышать 255 байт.

Кадр фиксированной длины 5 или 6 байт, в зависимости от размера общего адреса ASDU.

Доступные для считывания значения ТИ (до 31-х однотипных значения) представляются в виде 4-х групп параметров (объектов информации):

Группа 0 – полные (общие) данные. Количество параметров в группе 31;

Группа 1 – набор параметров, выбираемых из полных данных (Группы-0) при конфигурировании прибора. Количество параметров в группе до 32;

Группа 2 – параметры, выбираемые из полных данных (Группы-0) при конфигурировании прибора. Количество параметров в группе 32;

Группа 3 – группа предназначена для спорадического опроса прибора.

Преобразователь поддерживает следующие ASDU:

- <9> Значение измеряемой величины с описателем качества, нормализованное значение;
- <10> Значение измеряемой величины с описателем качества, нормализованное значение с меткой времени CP24Время2а;
- <11> измеряемой величины с описателем качества, масштабированное значение;
- <12> Значение измеряемой величины с описателем качества, масштабированное значение с меткой времени CP24Время2а;
- <13> измеряемой величины с описателем качества, короткий формат с плавающей запятой;
- <14> Значение измеряемой величины с описателем качества, короткий формат с плавающей запятой с меткой времени CP24Время2а;
- <21> Значение измеряемой величины, нормализованное значение без описателя качества;
- <34> Значение измеряемой величины с описателем качества, нормализованное значение с меткой времени CP56Время2а;
- <35> Значение измеряемой величины с описателем качества, масштабированное значение с меткой времени CP56Время2а;

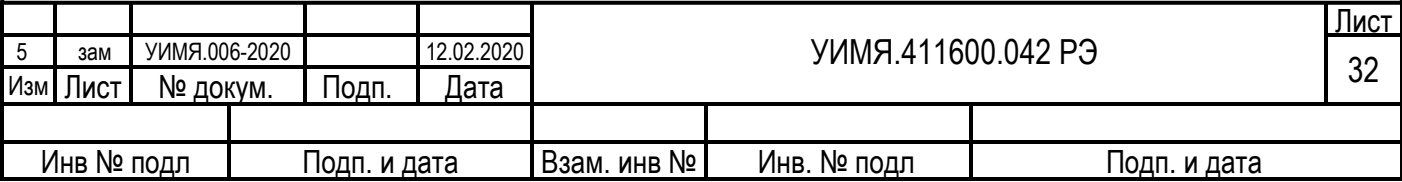

- <36> Значение измеряемой величины с описателем качества, короткий формат с плавающей запятой с меткой времени CP56Время2а;
- <100> Команда опроса группы;
- <102> Команда чтения;
- <103> Команда синхронизации времени;
- <143> Значение измеряемой величины, нормализованное значение с меткой времени CP56Время2а;
- <144> Значение измеряемой величины, масштабированное значение с меткой времени CP56Время2а;
- <145> Значение измеряемой величины, короткий формат с плавающей запятой с меткой времени CP56Время2а.

Устройство позволяет определить 6 типов ASDU для различных способов получения измеренных данных: чтения на канальном уровне, общий опрос, опрос групп 1…3, процедуры чтения.

Для опроса групп 1…3 возможно выбрать ASDU которые имеют классификатор переменной структуры с SQ=0.

Данные отдаваемые прибором (список объектов информации) в режиме работы с протоколом МЭК 60870-5-101 следующие:

Таблица А.4.

<span id="page-32-0"></span>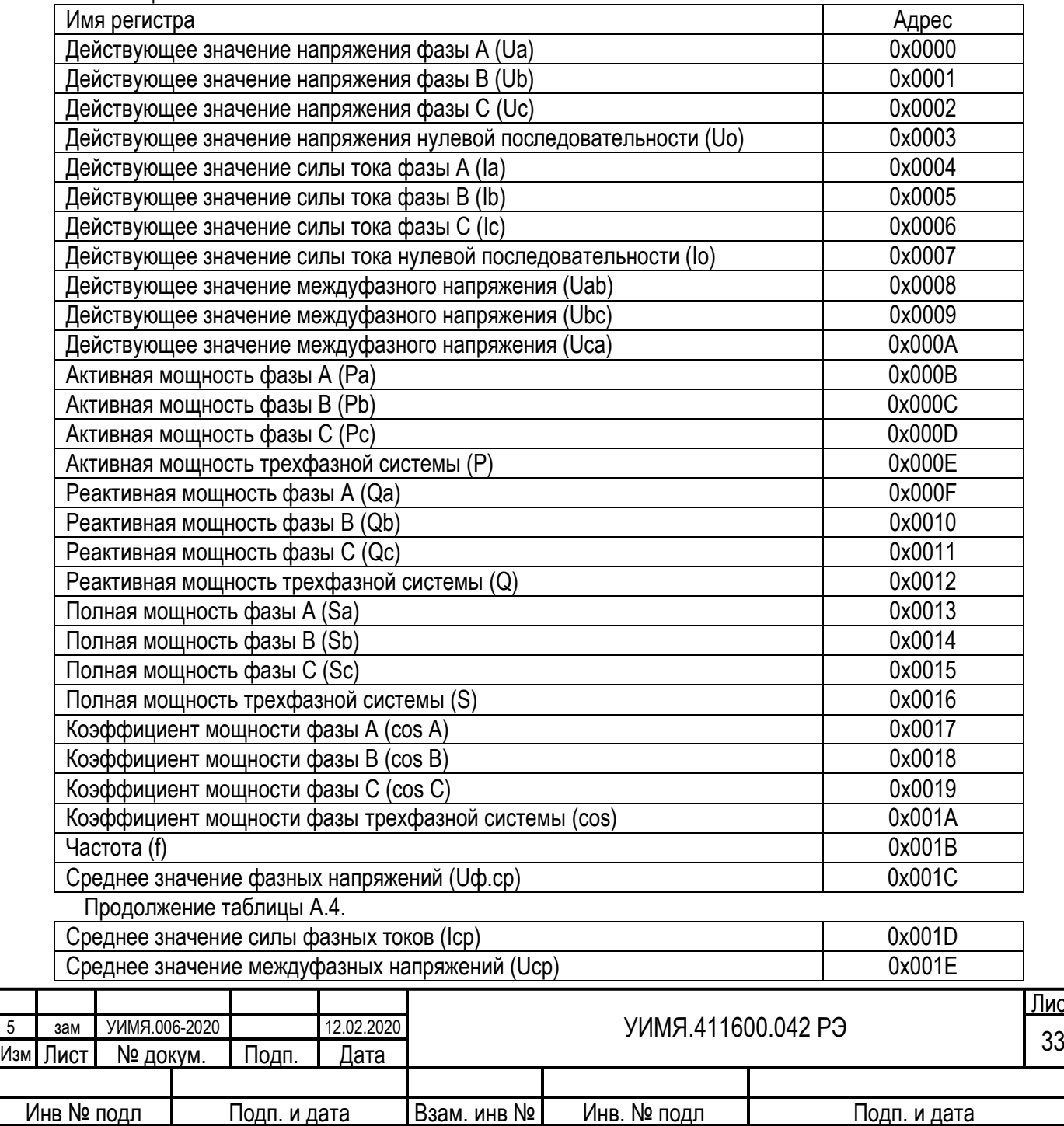

<u>Іис</u>

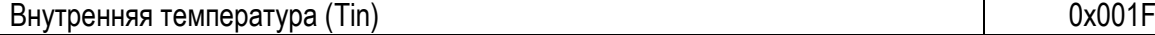

Измеренные параметры, представляемые как «нормализованное значение» имеют номинальное значение 5000 единиц кроме частоты, для которой номинальное значение равно 50000 единиц, что соответствует 50.0 Гц и параметров cos для которых номинальное значение равно 1000. Параметры могут изменяться в диапазоне 0-8000 единиц для однополярных параметров, ±8000 единиц для параметров имеющих знак (кроме cos), для частоты от 44800 до 65200 единиц, для параметров cos диапазон возможных значений ±1000, что соответствует значению cos ±1.

При распределении по группам 1 и 2 номера параметров определяются как адреса из [таблицы](#page-25-1) А.3. Чтобы сообщить прибору об окончании списка параметров для групп 1 и (или) 2, следует в конце списка записать код 0x00FF. Апертуры и чувствительность представляют собой целое беззнаковое число выражающее проценты от номинального значения умноженный на 100. Например: если необходимо задать значение 1.07% в прибор следует записать 107. По умолчанию апертуры и чувствительность по всем параметрам равны 0. Параметр - «Чувствительность частоты» не применяется.

Измеренные параметры, представляемые как «короткий формат с плавающей запятой» имеют значения соответствующие входным физическим величинам с учетом коэффициентов трансформации первичных измерительных цепей.

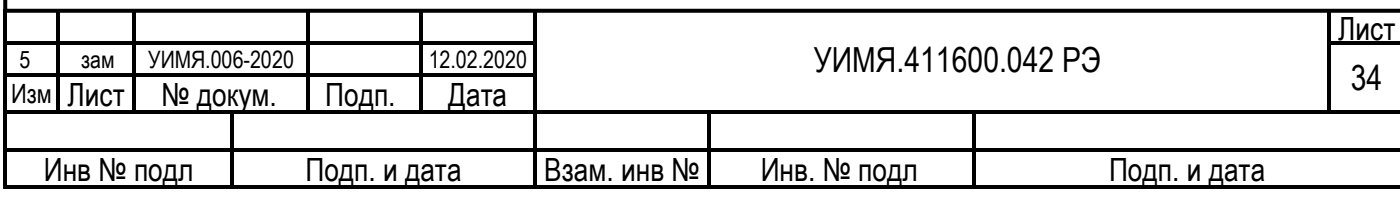

#### ПРИЛОЖЕНИЕ Б (рекомендуемое) **Управление показывающим устройством (ПУ)**

<span id="page-34-0"></span>На лицевой панели ЦП 9010У имеется три кнопки: «В», «Стрелка влево» (←), «Стрелка вправо»  $(\rightarrow)$ .

При включении прибора проходит тест ПУ, пробегание символа «8.» справа налево одновременно в трех отсчетных устройствах (ОУ), после чего на трех ОУ отображаются значения запрашиваемых потребителем параметров (режим «начальный экран»).

В режиме «начальный экран» при последовательном нажатии на кнопку «В» происходит циклический перебор отображаемых параметров в следующем порядке (если иное не указано при заказе): для четырехпроводной схемы подключения:

IA, IB, IC; UAB, UBC, UCA; UA, UB, UC; P, Q, S; Твн., Cos  $\varphi$ , f; PA, PB, PC; QA, QB, QC; SA, SB, SC; cos φA, cos φВ, cos φС; Время по встроенным часам (при их наличии) Дискретные входы и реле (при их наличии) Начальный экран и далее по кольцу.

для трехпроводной схемы подключения:

IA, пусто, IC;

UAB, UBC, UCA;

P, Q, S;

 $T$ вн., Cos  $\varphi$ , f;

Время по встроенным часам (при их наличии)

Дискретные входы и реле (при их наличии)

Начальный экран и далее по кольцу.

Tвн. – показания встроенного измерителя температуры.

По умолчанию – начальный экран это первая строка соответствующего списка отображения.

Данные последовательности отображения можно изменить по требованию заказчика.

Если в течение 4 – 5 с не нажимать на кнопку «В», происходит переключение ПУ в режим «начальный экран».

Если ПУ, при отображении измеренных параметров, не находится в режиме «начальный экран», нажатие на кнопки со стрелками производит фиксирование текущих параметров отображения на ОУ до последующего нажатия на кнопку «В». Если при этом нажать кнопку «В» и удерживать более 2 секунд, то прибор запомнит текущий экран как начальный. Это действие будет сопровождаться подмигиванием всех индикаторов.

Если ПУ находится в режиме «начальный экран», нажатие на кнопки со стрелками приводит к следующим результатам:

Короткое нажатие (до 2 с) на кнопку «←» переводит прибор в режим отображения параметров портов RS-485;

Короткое нажатие на кнопку «→» переводит прибор в режим отображения параметров первичных измерительных цепей;

Длинное нажатие (более 2 с) на кнопку «←» переводит прибор в режим отображения параметров индикации.

В режиме отображения параметров порта при нажатии кнопки «←» циклический порядок параметров следующий:

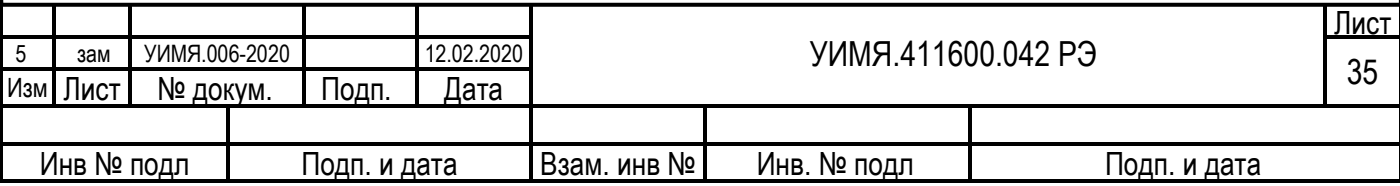

скорость обмена для первого порта (1.2, 2.4, 4.8, 9.6, 19.2, 28.8, 38.4, 57.6, 115.2 кБод);

код контроля четности (0 – без контроля четности, 1 – контроль нечетности, 2 – контроль четности); сетевой номер для первого порта (1…255);

код протокола обмена для первого порта (0 – [MODBUS,](#page-11-1) 1 – [«Энерго](#page-29-0)-Союз», 2 – резерв, 3 – резерв, 4 - [МЭК 60870](#page-31-0)-5-101);

скорость обмена для второго порта (как для первого порта);

контроль четности (как для первого порта);

сетевой номер для второго порта (как для первого порта);

код протокола обмена для второго порта (как для первого порта).

Для выхода из этого режима следует нажать кнопку «В» или не трогать прибор в течение 4 – 5 с.

В режиме отображения параметров первичных измерительных цепей при нажатии кнопки «→» циклический порядок параметров следующий:

номинальный ток в первичной цепи;

номинальное напряжение в первичной цепи;

номинальная мощность в первичной цепи (рассчитанное значение);

схема подключения (трехпроводная или четырехпроводная).

В режиме отображения параметров индикации циклический порядок параметров следующий:

время измерения (1, 2, 3, 4) с;

код яркости (0 – минимальная, 3 – максимальная).

При необходимости изменить какой-либо из перечисленных параметров необходимо во время его отображения осуществить длинное нажатие на кнопку «В». Устройство перейдет в режим редактирования текущего параметра. При этом на ОУ будет мигать элемент индикации, в который вносится изменение. Это может быть цифра, позиция десятичной точки или масштабный коэффициент, в зависимости от выбранного параметра или позиции редактирования.

Общим для режима редактирования является следующее: изменение значения в позиции редактирования производится кнопками со стрелками, изменение позиции редактирования происходит при коротком нажатии на кнопку «В», сохранение изменений осуществляется длинным нажатием на кнопку «В». Если необходимо отказаться от внесенных изменений, следует прекратить нажимать на какие-либо кнопки в течение 4-5 секунд. Устройство вернется в режим просмотра, при этом внесенные изменения будут утеряны.

Для параметров «номинальный ток» и «номинальное напряжение» имеется возможность изменить не только численное значение, но и масштабный коэффициент (V или kV, A или kA), а также положение десятичной точки. В режиме редактирования соответствующего параметра следует несколько раз коротко нажимать на кнопку «В» пока не начнет мигать знак «-», затем кнопками со стрелками включить или отключить масштаб (индикатор «k» светится или нет, соответственно).

Если параметр не предполагает поразрядного изменения (скорость обмена, яркость индикатора, время измерения, код протокола обмена, схема подключения), то короткое нажатие на кнопку «В» для таких параметров не приведет ни к каким действиям.

Параметр «номинальная мощность» не редактируется, так как он вычисляется исходя из текущих значений тока и напряжения.

При отображении на индикаторе времени имеется возможность контролировать активность по последовательным портам RS-485. На нижнем знакосинтезирующем индикаторе имеются 4 сегмента отвечающие за отображение активности по портам:

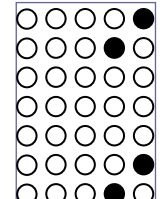

Ответ по порту 1 Запрос по порту 1

Ответ по порту 2

 $\bigcirc$   $\bigcirc$   $\bigcirc$   $\bigcirc$  3апрос по порту 2

Вспыхивание того или иного индикатора говорит о факте соответствующего события, а не его моменте.

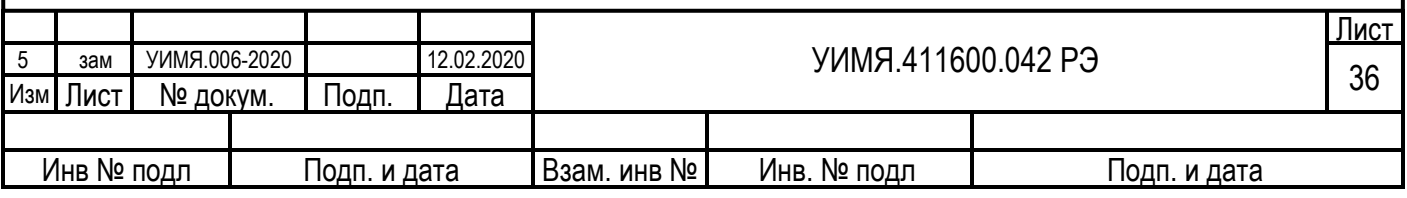

Виды индикатора в зависимости от режима отображения параметров. Режим «Начальный экран» и просмотр списка отображения:

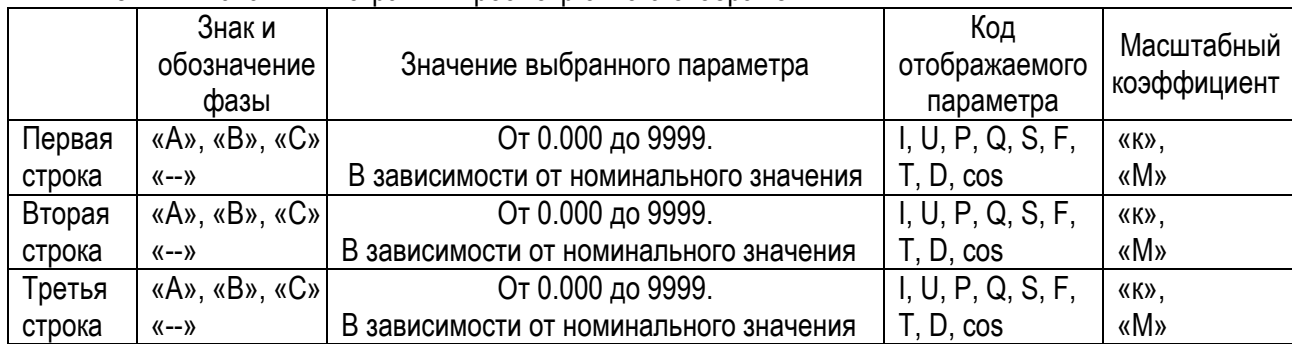

Параметр cos сопровождается символом:

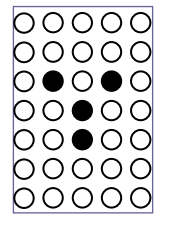

I измеренный ток, фаза отмечена соответствующим индикатором, для среднего тока все индикаторы фазы не светятся, для  $I_0$  – все индикаторы фазы не светятся и отображается символ « $I_0$ »;

измеренное напряжение, фаза отмечена соответствующим индикатором, для среднего линейного напряжения отображаются сразу все индикаторы фазы, для среднего фазного напряжения все индикаторы фазы не светятся, для  $U_0$  – все индикаторы фазы не светятся и отображается символ « $U_0$ »;

P измеренная активная мощность, при отображении фазных мощностей светится соответствующий индикатор, при отображении активной мощности трехфазной системы все индикаторы фазы не светятся;

Q измеренная реактивная мощность, индикаторы фазы работают аналогично с активной мощностью;

S измеренная полная мощность, индикаторы фазы работают аналогично с активной мощностью;

F измеренная частота;

T измеренная температура внутри устройства, отображается в °С;

D отображение состояния дискретных входов и реле. При отображении состояния реле в первой позиции «значения отображаемого параметра» светится символ «O» (Output – выход), при отображении состояния дискретных входов – символ «I» (Input – вход).

При отображении времени «код отображаемого параметра» отсутствует. На верхнем ОУ отображается, поочередно, число месяца и номер месяца, или год. На среднем ОУ – часы и минуты, на нижнем – секунды.

Масштабный коэффициент отображается в виде светящихся символов «к» или «М», что обозначает приставку «кило» или «Мега» соответственно, если масштабный коэффициент не требуется, то ни один из символов не светится.

В случае если значение параметра превышает возможное отображаемое значение (число больше четырех девяток, без учета положения запятой) на соответствующем индикаторе отображается знак числа и символ «П», что обозначает «перегрузка».

Режим отображения параметров портов RS-485:

На верхнем ОУ символ «П» и номер порта;

На среднем ОУ поочередно: скорость обмена, код контроля четности, начинающийся с символов «PAr», сетевой номер, начинающийся с символа «Н», код протокола, начинающийся с символа «Р»;

Нижний ОУ не светится.

Режим отображения параметров первичных измерительных цепей:

На верхнем ОУ символ «Н»;

На среднем ОУ поочередно:

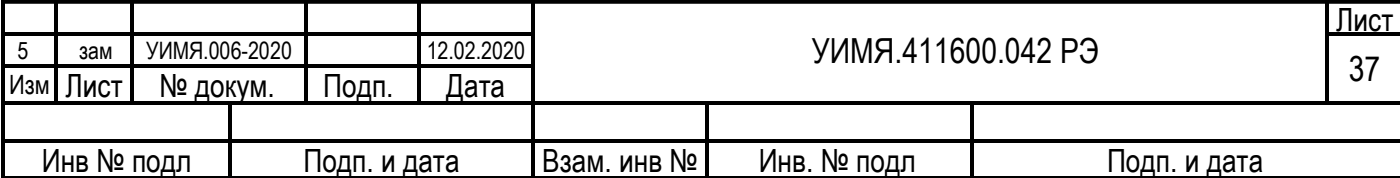

номинальный ток первичной цепи с кодом отображаемого параметра «I» и выбранным масштабным коэффициентом,

номинальное линейное напряжение первичной цепи с кодом отображаемого параметра «U» и выбранным масштабным коэффициентом,

рассчитанное номинальное значение мощности с кодом отображаемого параметра «P» и получившимся масштабным коэффициентом,

схема подключения с кодом отображаемого параметра «П»;

Нижний ОУ не светится.

Режим отображения параметров индикации:

На верхнем ОУ символы «Ind»;

На среднем ОУ поочередно, время измерения начинающееся с символа «b», код яркости начинающийся с символов «ооо», код отображаемого параметра для обоих случаев – символ «?»; Нижний ОУ не светится.

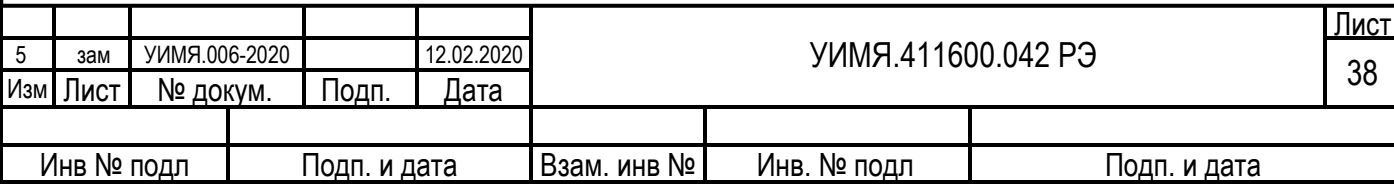

<span id="page-38-0"></span>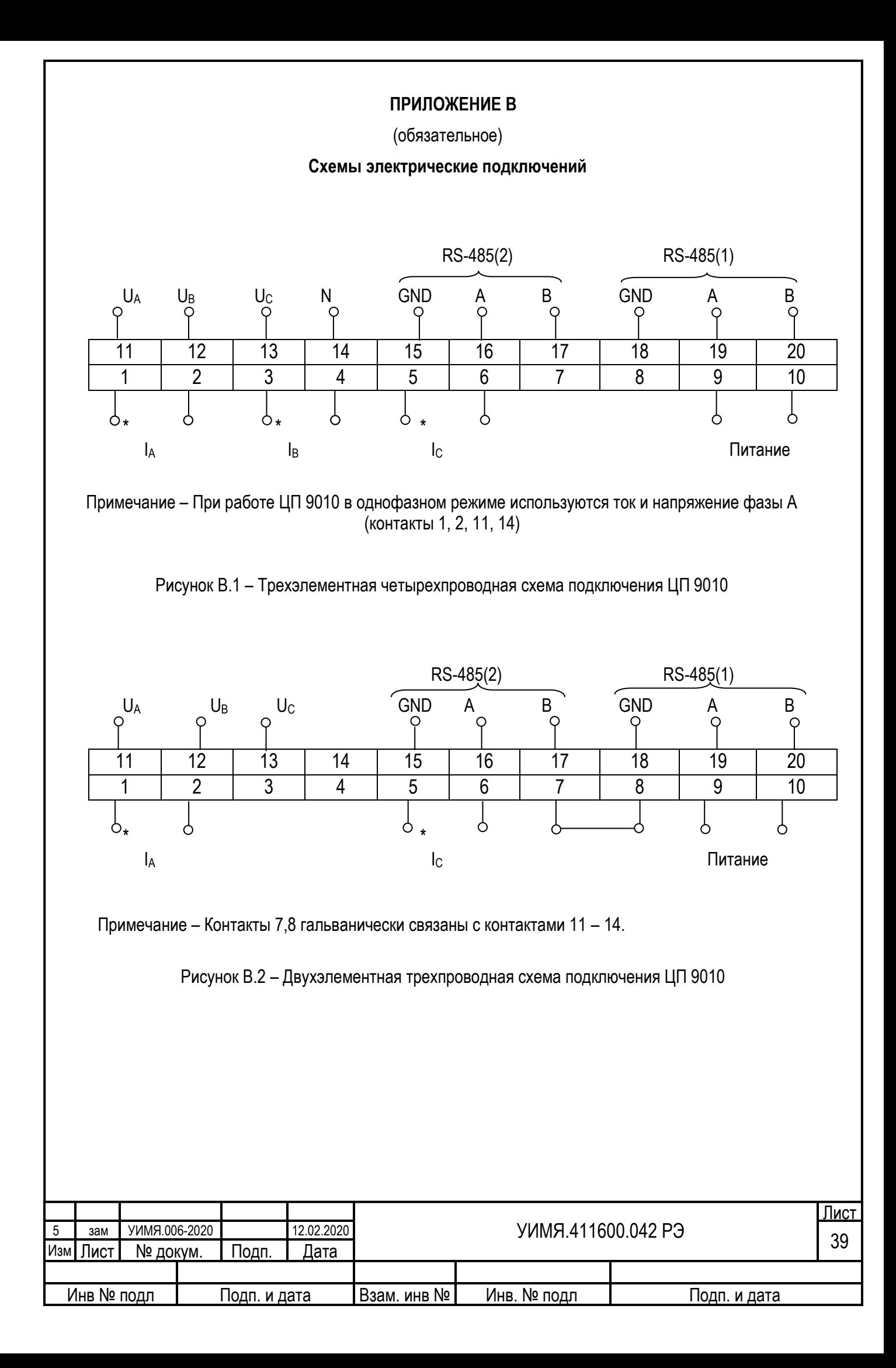

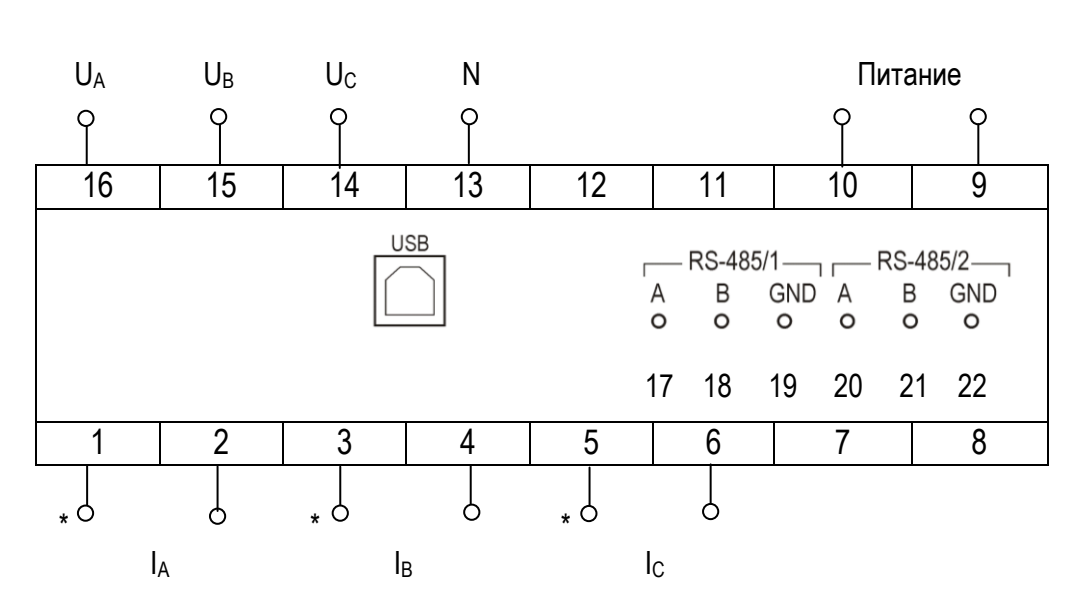

#### Примечание

К контактам 1-16 подключаться медными проводами сечением от 0,5 до 2,5 мм<sup>2</sup> . К контактам 17-22 подключаться медными проводами сечением от 0,5 до 1,5 мм<sup>2</sup> . Для переключения между трехпроводной и четырехпровдной схемами подключения используется порт RS-485.

Рисунок В.3 – Трехэлементная четырехпроводная схема подключения ЦП 9010М

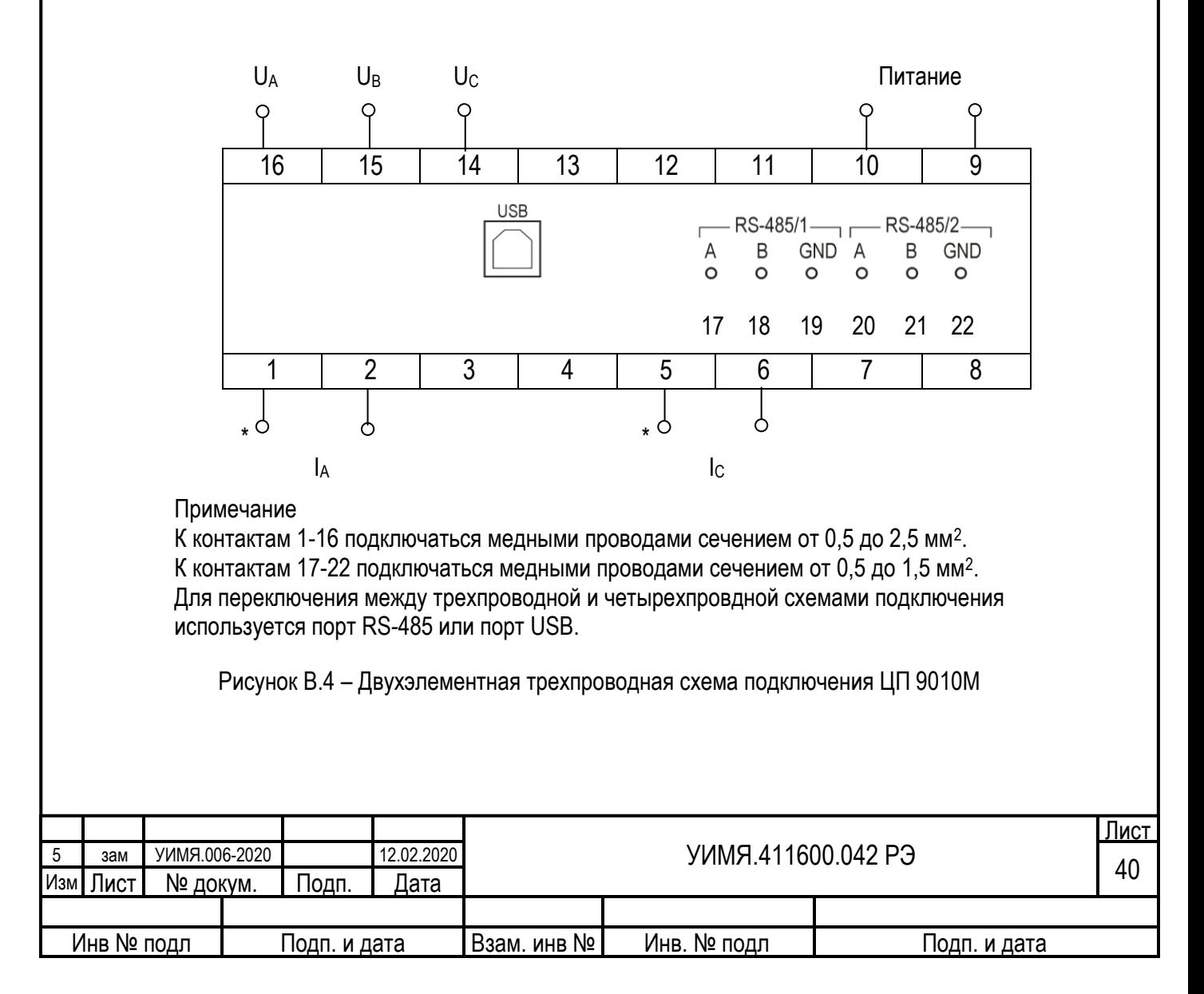

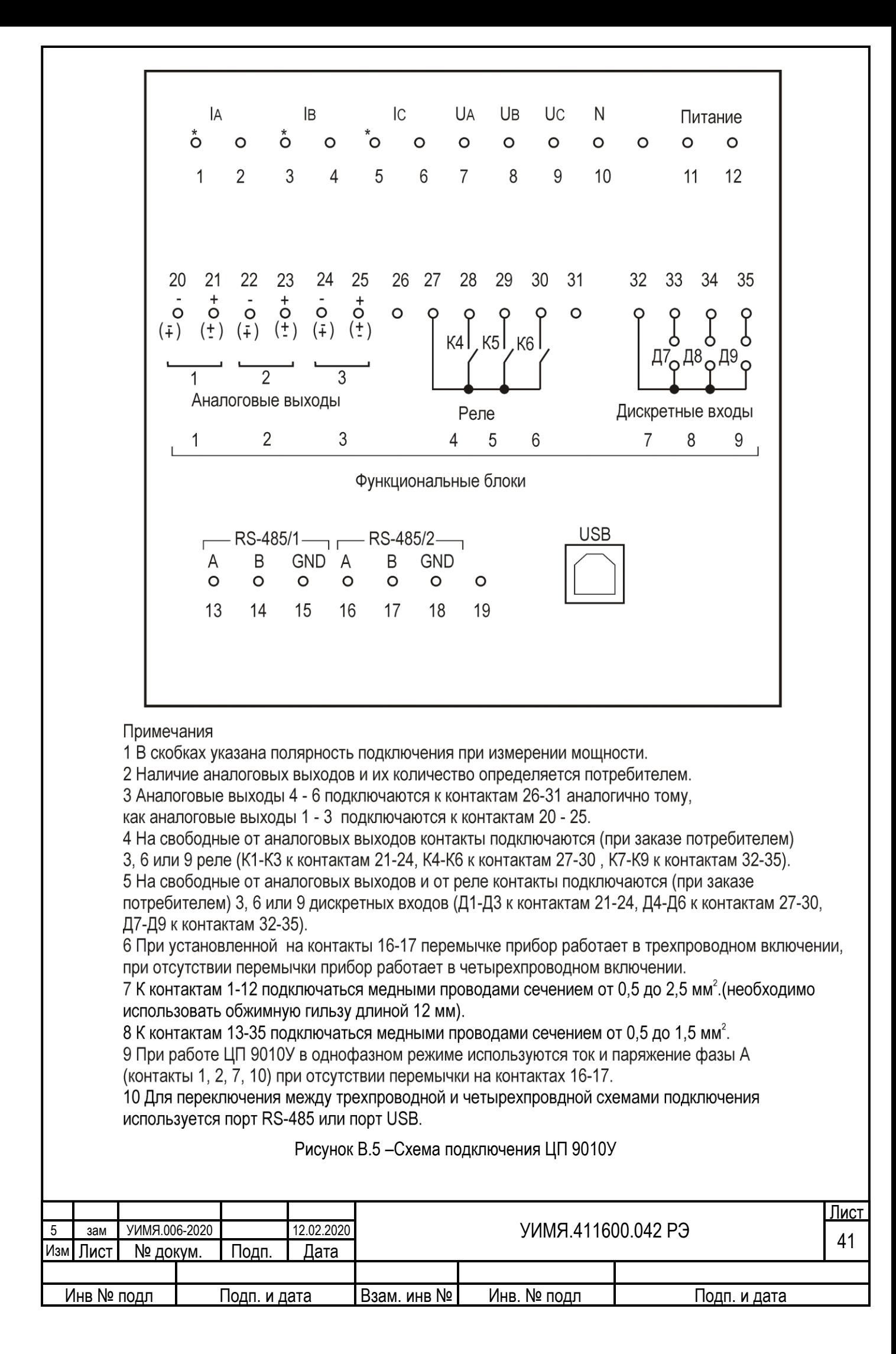

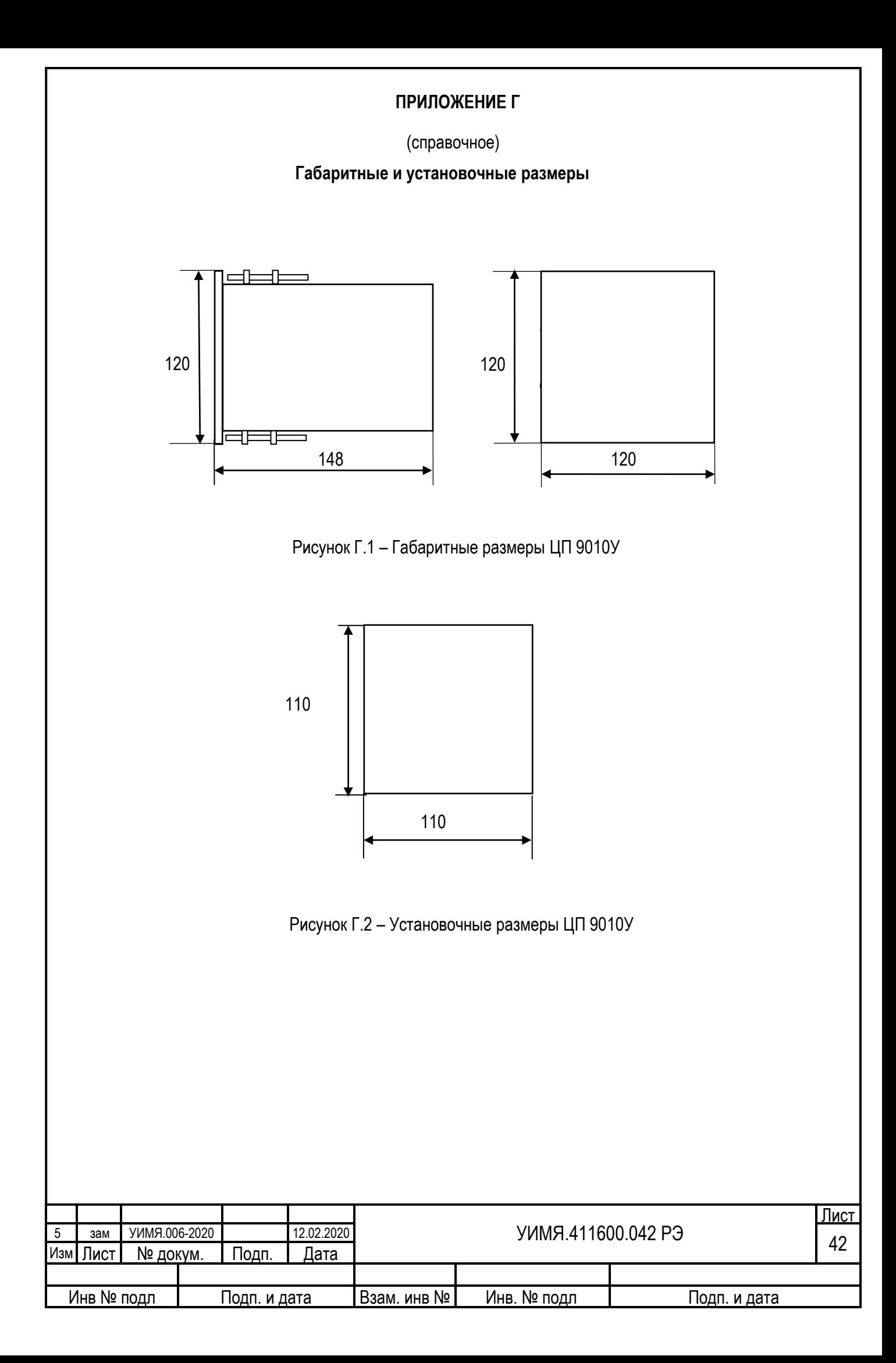

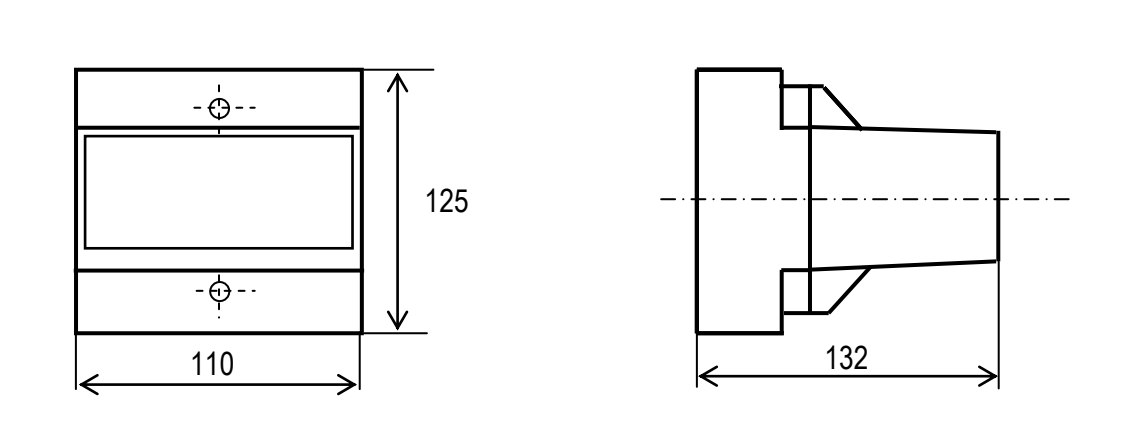

Рисунок Г.3 – Габаритные размеры ЦП 9010

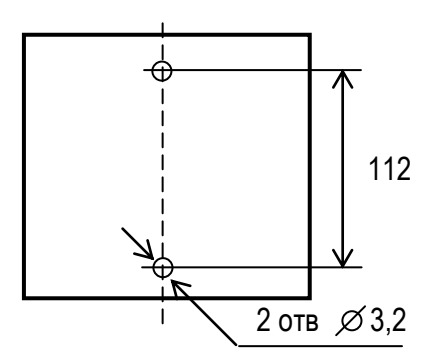

Рисунок Г.4 – Установочные размеры ЦП 9010

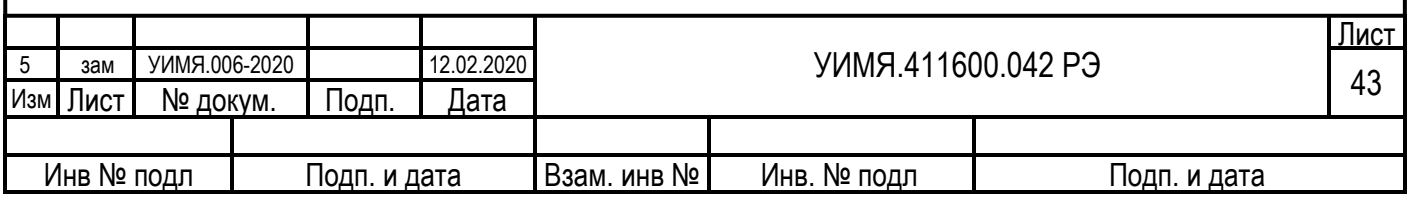

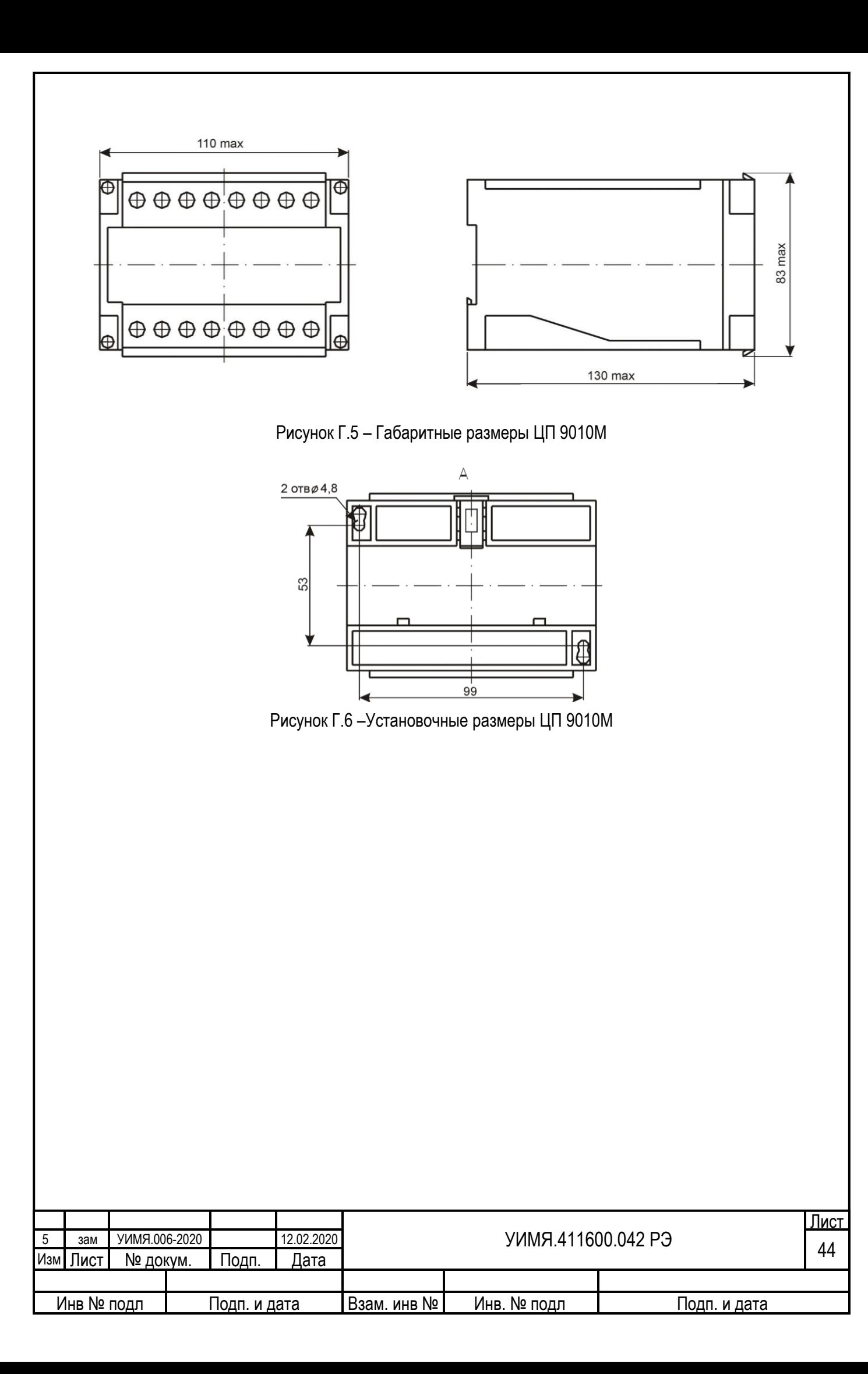

<span id="page-44-0"></span>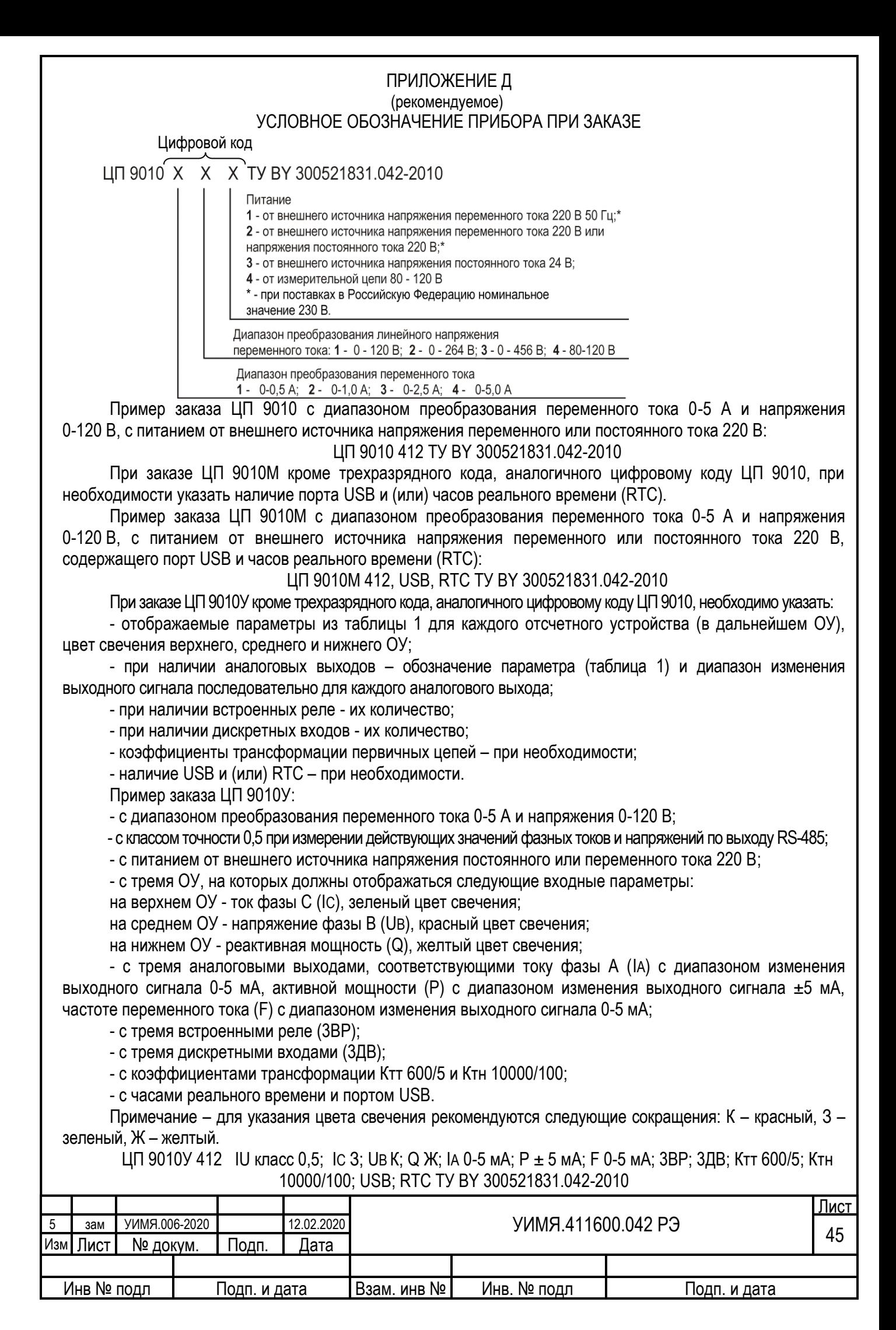

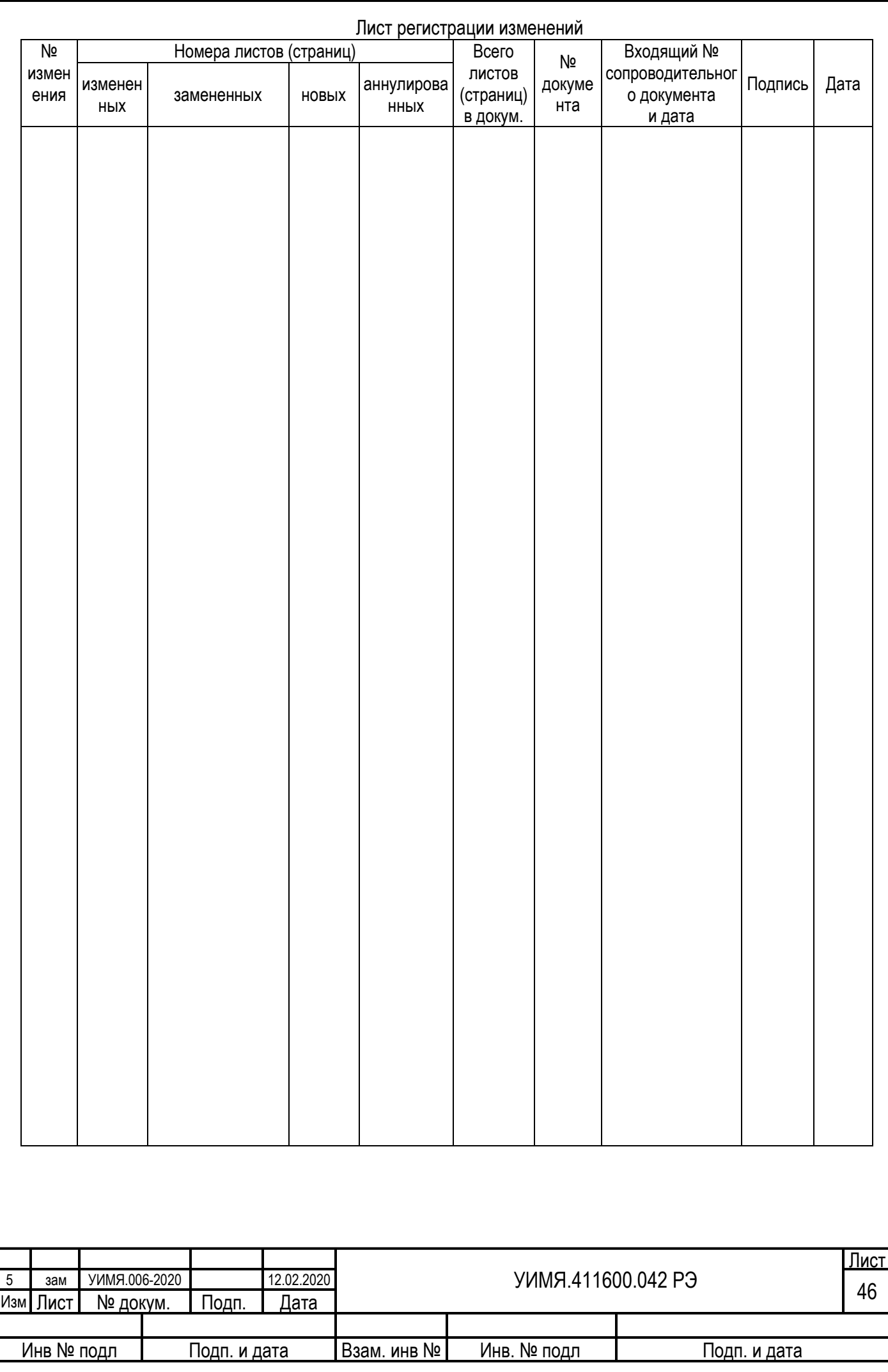